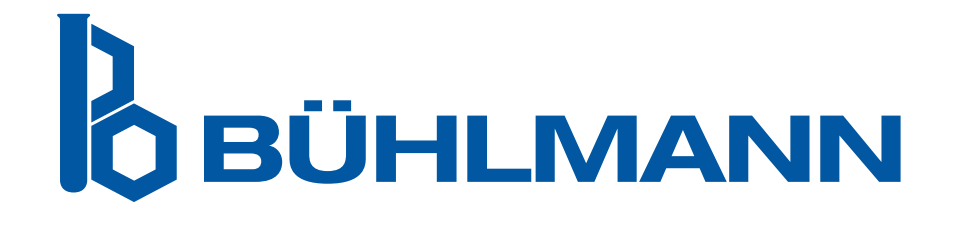

# Quantum Blue® Reader Korisnički priručnik

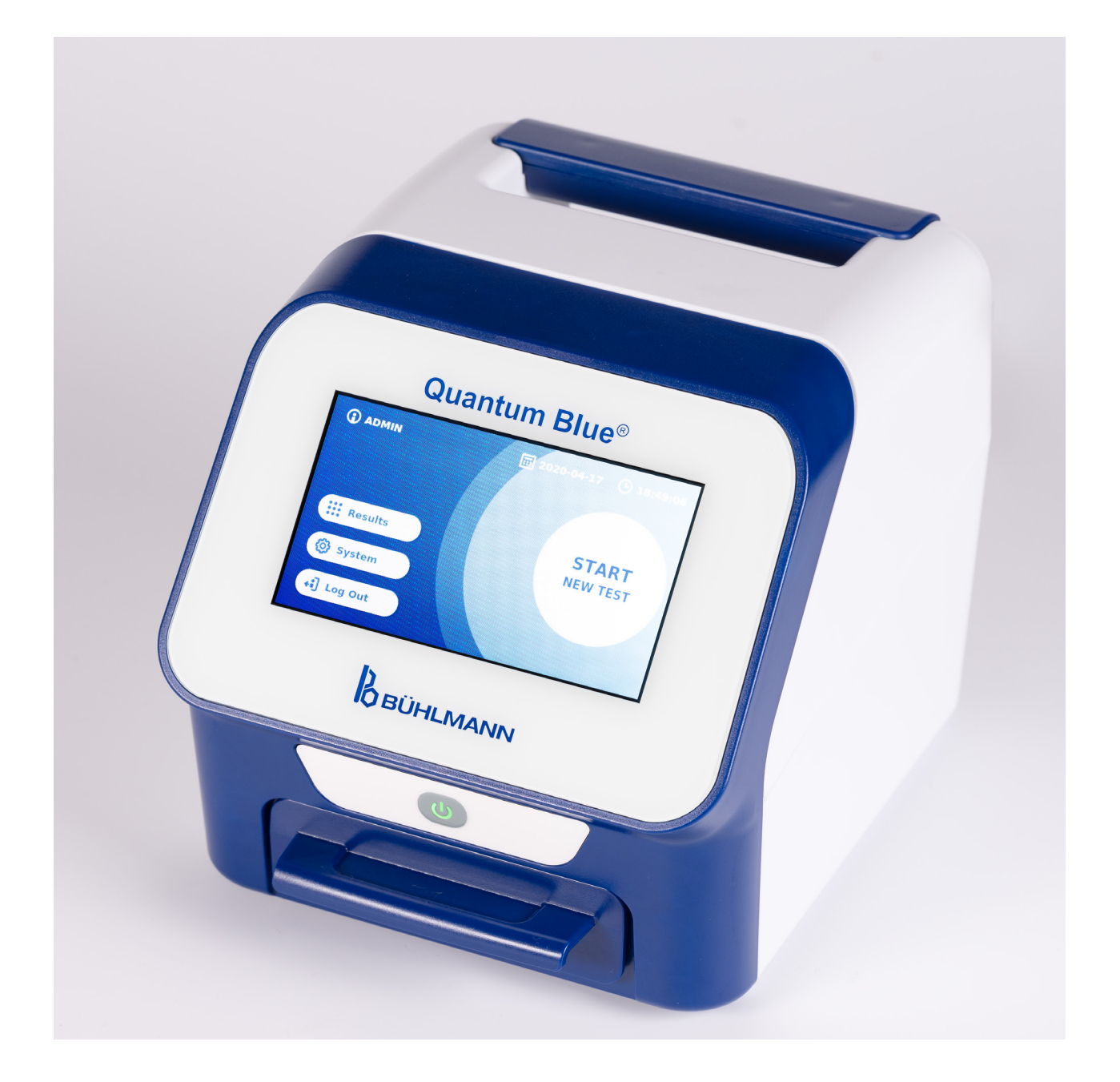

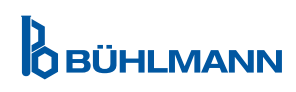

# **SADRŽAJ**

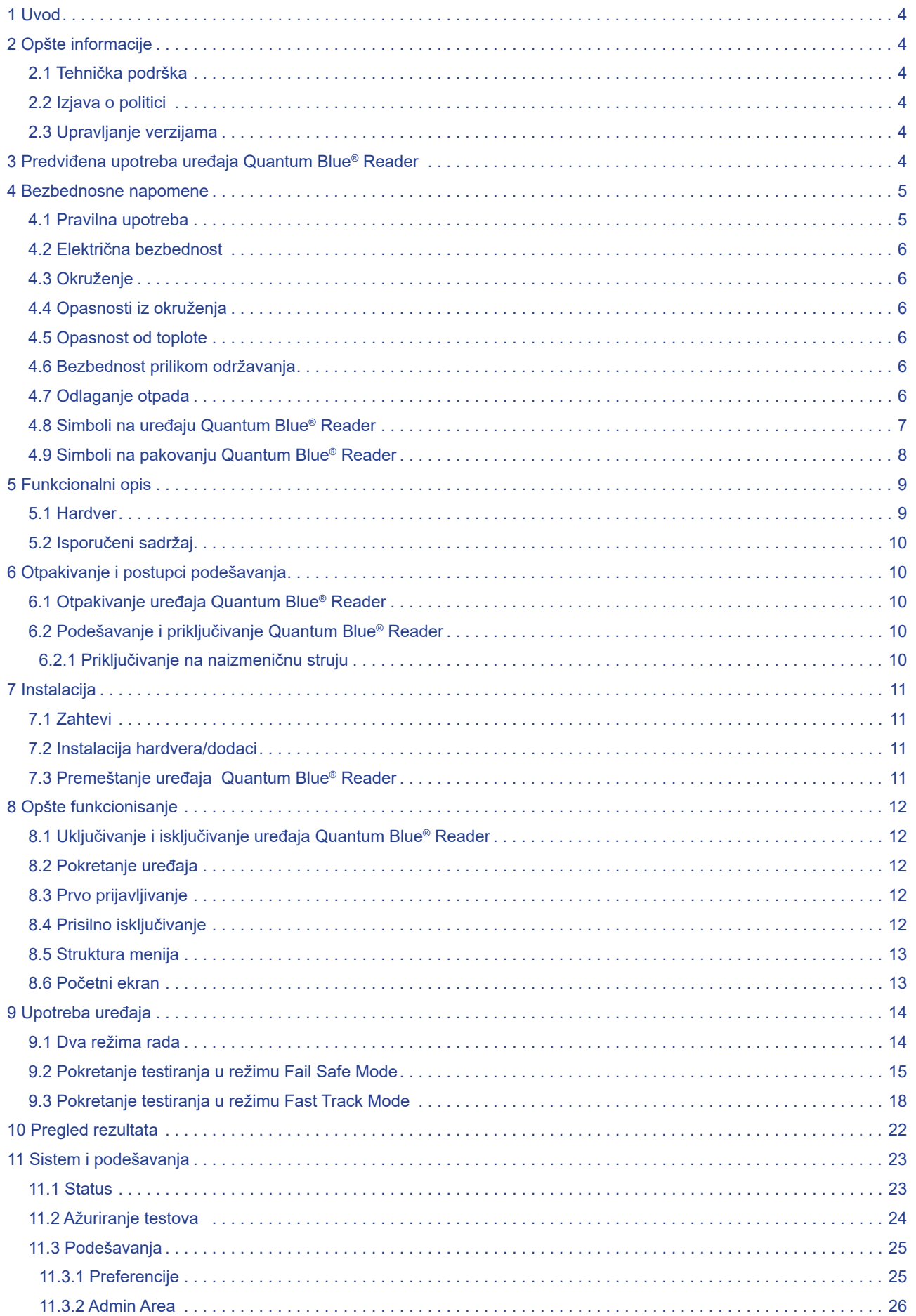

# **SADRŽAJ SADRŽAJ**

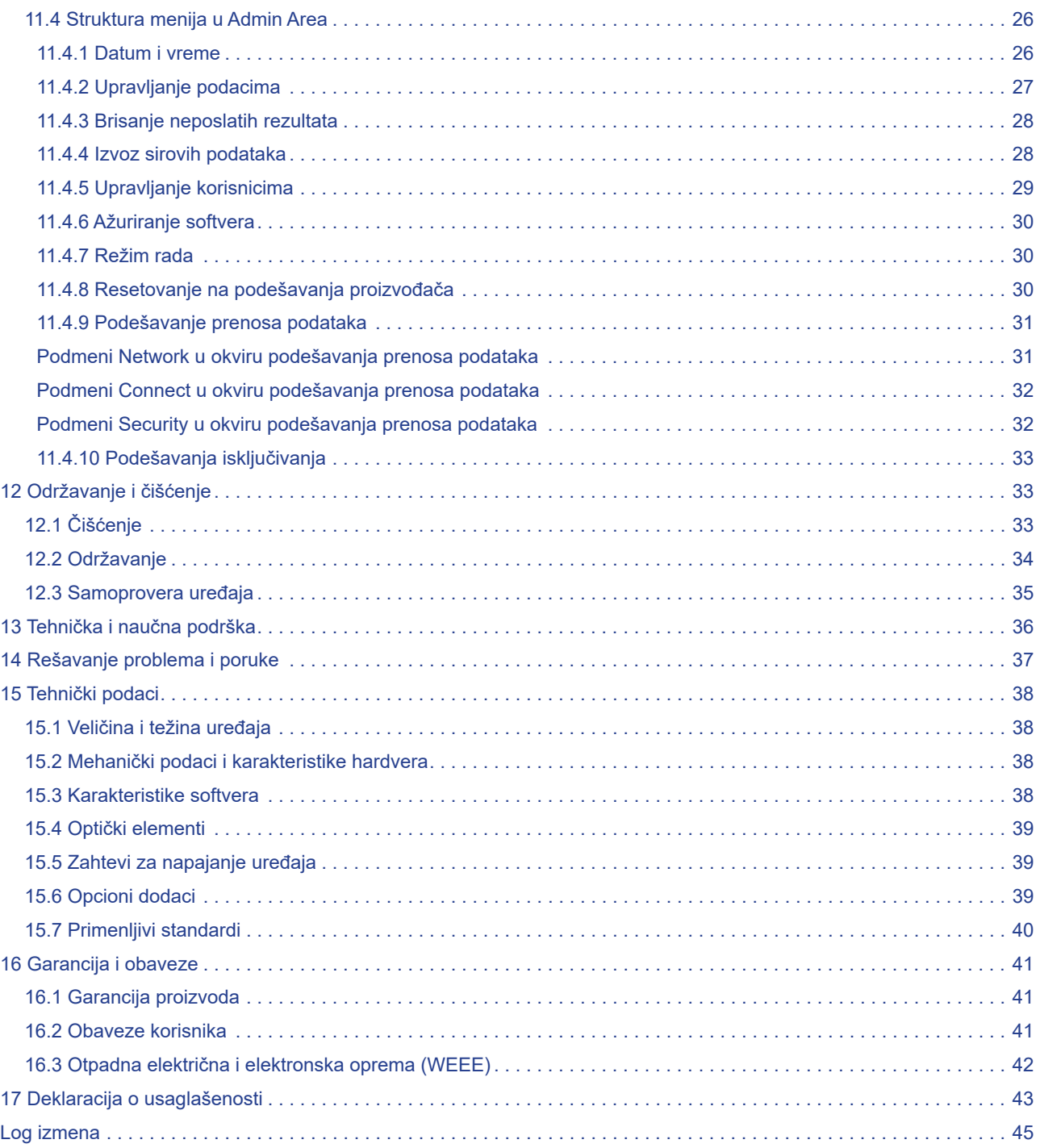

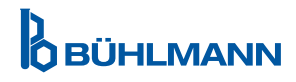

## **1 UVOD**

Hvala što ste odabrali Quantum Blue® Reader. Uvereni smo da će ovaj proizvod postati sastavni deo vašeg svakodnevnog rada.

Brzo testiranje omogućava brzo izveštavanje o rezultatima i na taj način pruža alat zdravstvenim radnicima za brzo donošenje odluka. Koristeći bogato iskustvo stečeno obezbeđivanjem prethodnih generacija Quantum Blue® Reader zasnovanim na tehnologiji reflektometrijske detekcije, hiljadama kupaca širom sveta, stručnjaci BÜHLMANN Laboratories AG razvili su mobilan čitač nove generacije za brzo testiranje. Quantum Blue® Reader je izuzetno osetljiv, robustan i ekonomičan sistem merenja testova lateralnog protoka. Ovaj fleksibilan i pouzdan sistem, zasnovan na konceptu "spreman za upotrebu", omogućava korisnicima lako testiranje testovima lateralnog protoka.

Ovaj priručnik opisuje kako se upravlja Quantum Blue® Readerom. Pre upotrebe uređaja, neophodno je da pažljivo pročitate ovaj korisnički priručnik.

## **2 OPŠTE INFORMACIJE**

#### **2.1 Tehnička podrška**

U kompaniji BÜHLMANN Laboratories AG, ponosimo se kvalitetom i dostupnošću naše tehničke i naučne podrške. U našem Odeljenju za korisničku podršku rade iskusni naučnici i inženjeri sa širokom praktičnom i teorijskom stručnošću u korišćenju proizvoda BÜHLMANN Laboratories AG.

Za tehničku i naučnu podršku u vezi sa proizvodima Quantum Blue® obratiti se lokalnom distributeru kompanije BUHLMANN Laboratories AG (vidi poglavlje 13 Tehnička i naučna podrška).

Za najnovije informacije o proizvodima lateralnog protoka koji se koriste sa em posetiti https://www. buhlmannlabs.ch.

#### **2.2 Izjava o politici**

Politika kompanije BÜHLMANN Laboratories AG je da poboljšava proizvode kako nove tehnike i komponente postaju dostupne. BÜHLMANN Laboratories AG zadržava pravo da izmeni specifikacije proizvoda u bilo kom trenutku

#### **2.3 Upravljanje verzijama**

Ovaj dokument je korisnički priručnik za uređaj Quantum Blue® Reader VA3\_IVDR\_SR.

#### **3 PREDVIĐENA UPOTREBA UREĐAJA QUANTUM BLUE® READER**

Uređaj Quantum Blue® Reader je čitač brzih testova za in vitro detekciju i/ili kvantifikaciju ciljnih analita na test kasetama sa lateralnim protokom.

Uređaj Quantum Blue® Reader se koristi samo u kombinaciji sa BÜHLMANN testovima lateralnog protoka.

## **4 BEZBEDNOSNE INFORMACIJE**

Moraju se poštovati uputstva i bezbednosne informacije u ovom korisničkom priručniku kako bi se obezbedio bezbedan rad uređaja Quantum Blue® Reader. Imati na umu da ako se oprema koristi na način koji nije utvrdila kompanija BÜHLMANN Laboratories AG, zaštita koju oprema pruža može biti narušena.

Sledeći tipovi bezbednosnih informacija pojavljuju se u Priručniku. Detalji su dati u formatu kao što je prikazano dole

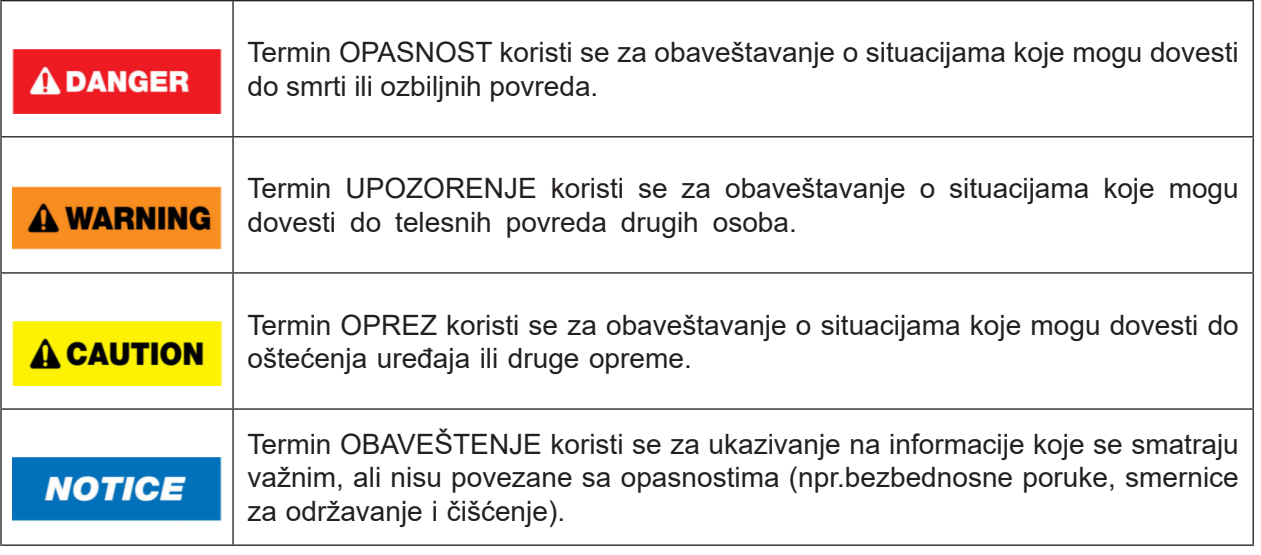

Savet dat u ovom priručniku ima za cilj da dopuni, a ne zameni normalne **NOTICE** bezbednosne zahteve koji važe u zemlji korisnika.

#### **4.1 Pravilna upotreba**

Uređaj Quantum Blue® Reader mora da koristi osoblje koje je upoznato sa BÜHLMANN Quantum Blue® testovima i koje je prošlo odgovarajuću obuku.

Budući da će se uzorci potencijalno infektivnih pacijenata meriti uređajem Quantum Blue® Reader, BÜHLMANN preporučuje upotrebu odgovarajuće lične zaštitne opreme poput rukavica. Uzorcima pacijenta treba rukovati u skladu sa dobrom laboratorijskom praksom (GLP), primenom odgovarajućih mera predostrožnosti. Ako, uprkos svim merama predostrožnosti, uređaj Quantum Blue® Reader dođe u kontakt sa potencijalno infektivnim materijalom, slediti uputstva data u poglavlju 12.1 Čišćenje.

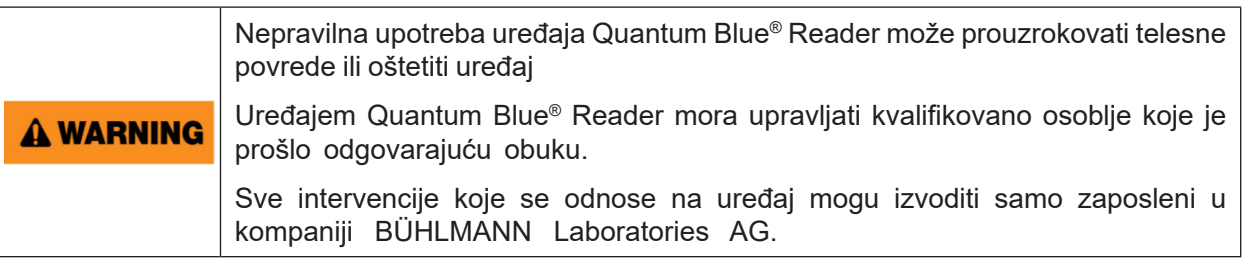

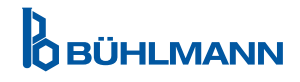

## **4.2 Električna bezbednost**

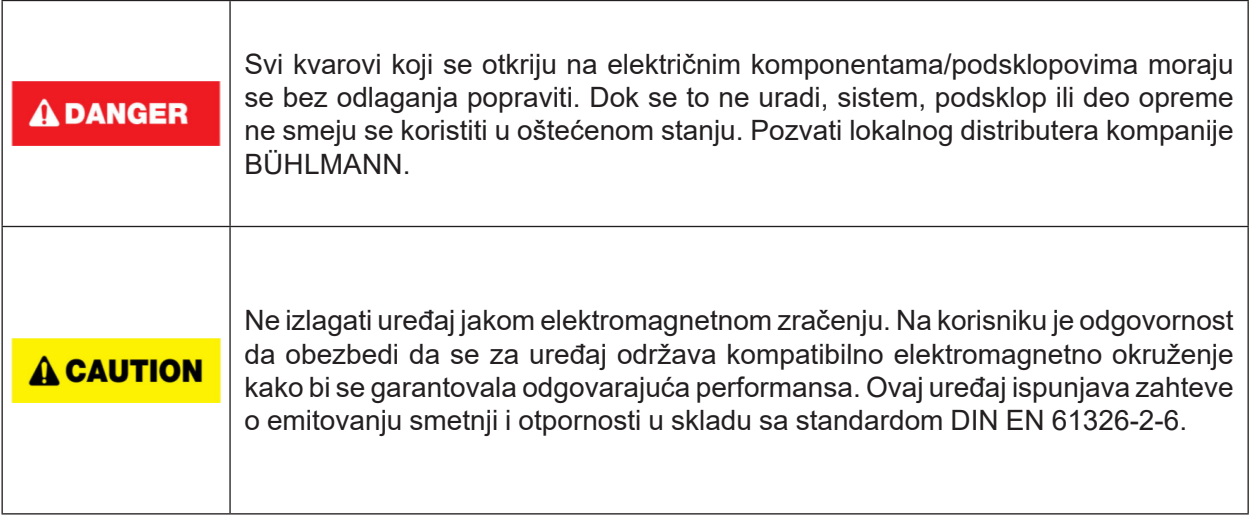

## **4.3 Okruženje**

Ako se uređaj Quantum Blue® Reader koristi u radnom okruženju sklonom nastajanju nečistoće, redovno čistiti uređaj. Za čišćenje, slediti uputstva data u poglavlju 12.1 Čišćenje..

## **4.4 Opasnosti iz okruženja**

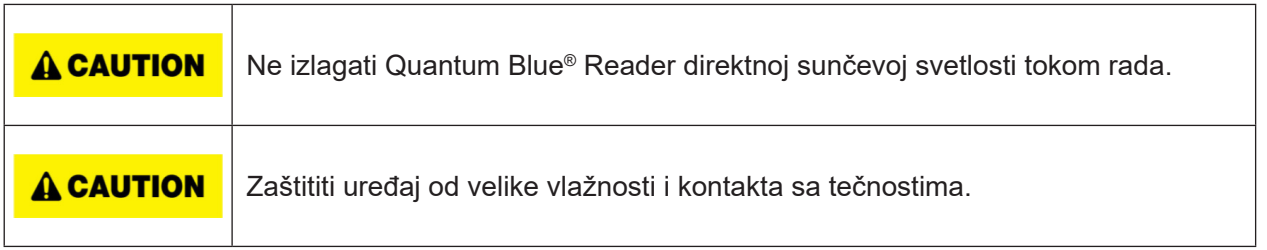

#### **4.5 Opasnosti od toplote**

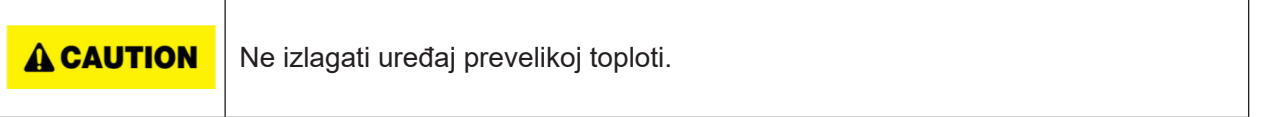

#### **4.6 Bezbednost prilikom održavanja**

Izvršiti psotupke održavanja u skladu sa uputstvima datim u poglavlju 12.2 Održavanje. BÜHLMANN Laboratories AG naplaćuje popravke koje potrebne usled nepravilnog rukovanja.

#### **4.7 Odlaganje otpada**

Otpad koji je nastao testiranjem pomoću Quantum Blue® Readera može da sadrži određene opasne hemikalije ili infektivne/biološki opasne materijale i mora se pravilno sakupljati i odlagati u skladu sa svim nacionalnim, državnim i lokalnim zdravstvenim i bezbednosnim propisima i zakonima.

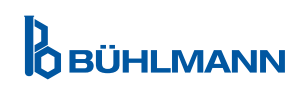

## **4.8 Simboli na uređaju Quantum Blue® Reader**

Sledeći simboli se pojavljuju na tipskoj pločici na zadnjoj strani uređaja Quantum Blue® Reader.

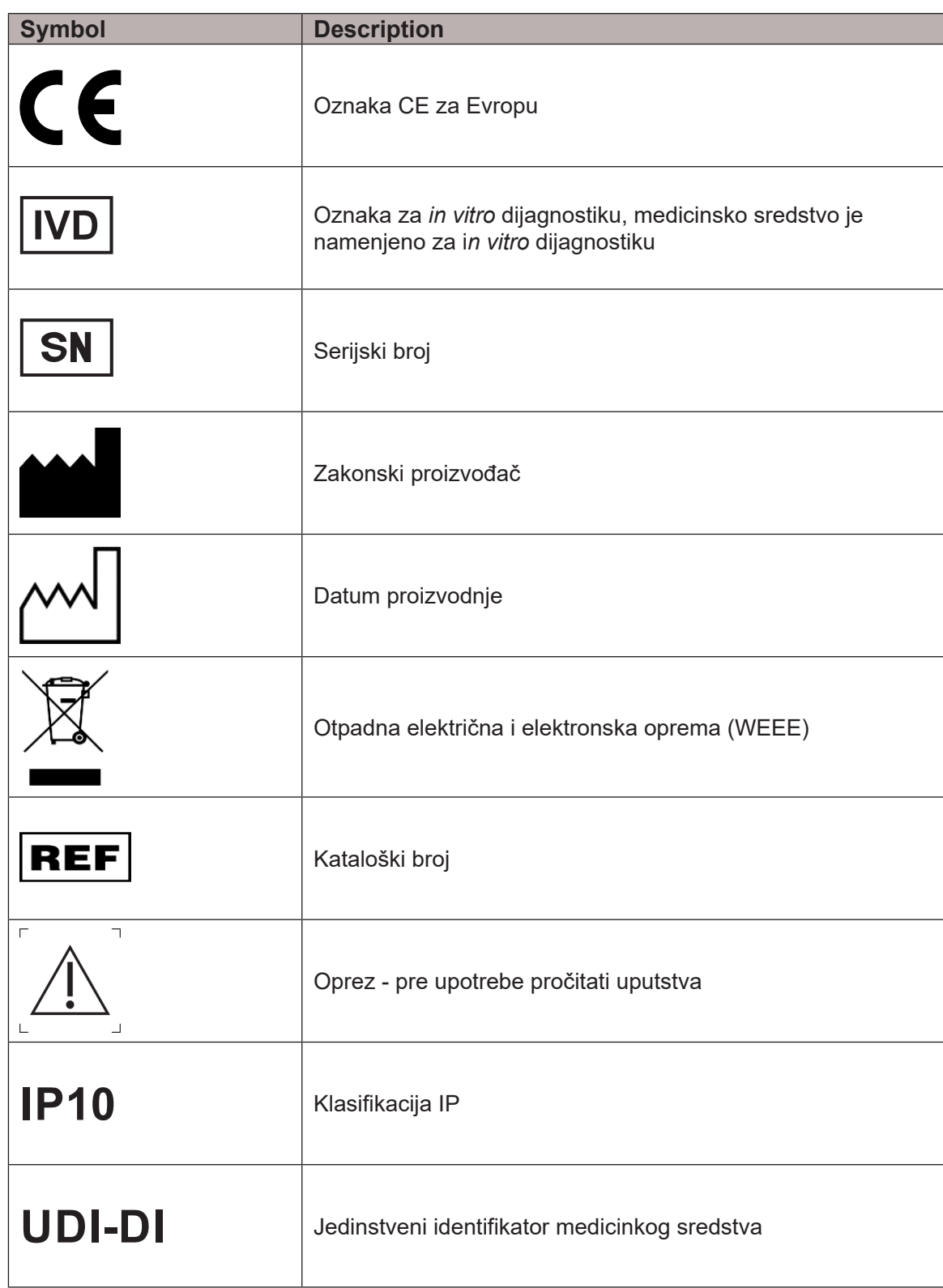

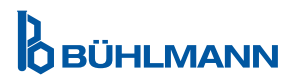

## **4.9 Simboli na pakovanju Quantum Blue® Reader**

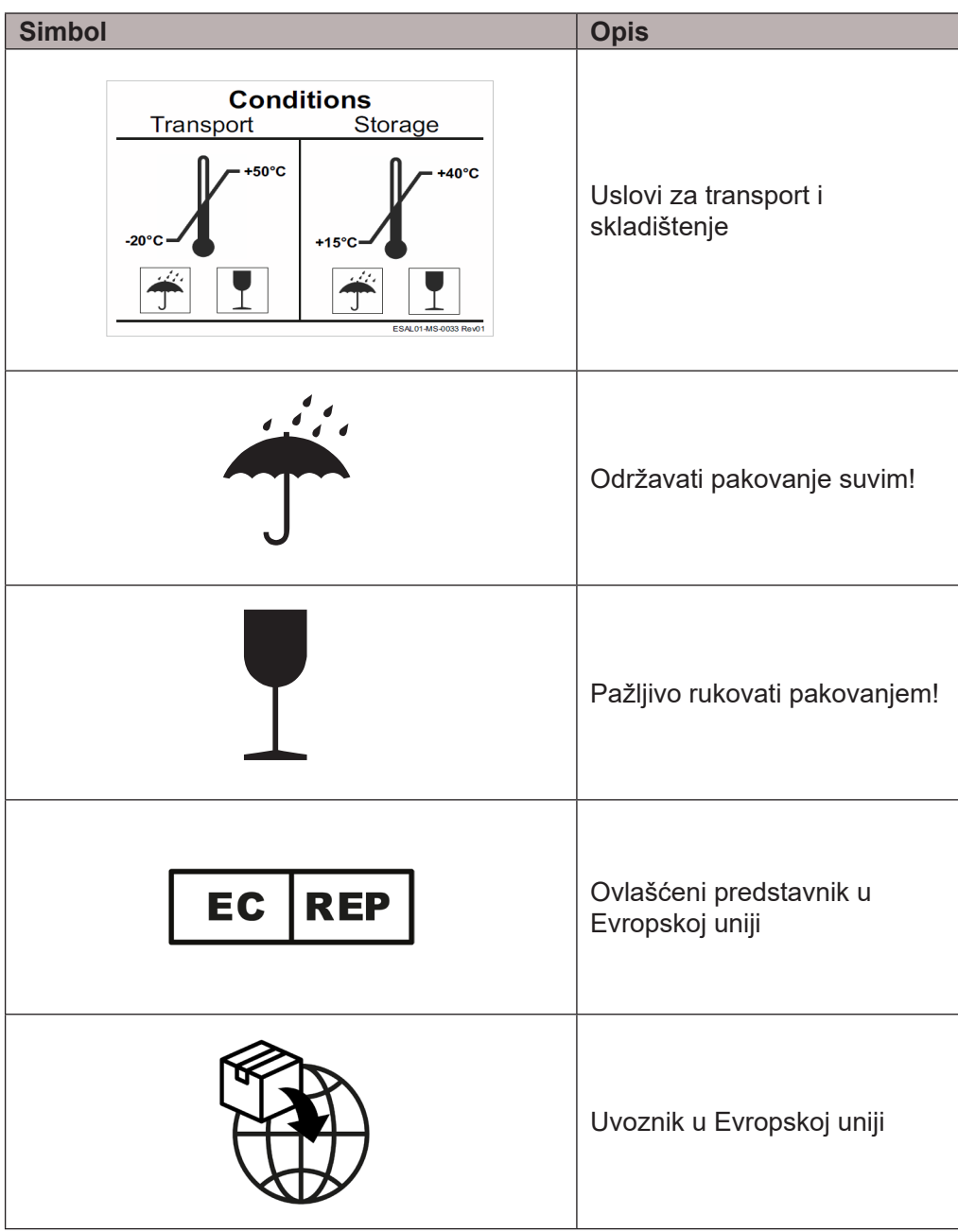

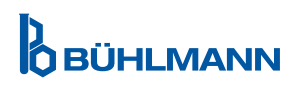

## **5 FUNCTIONAL DESCRIPTION**

#### **5.1 Hardver**

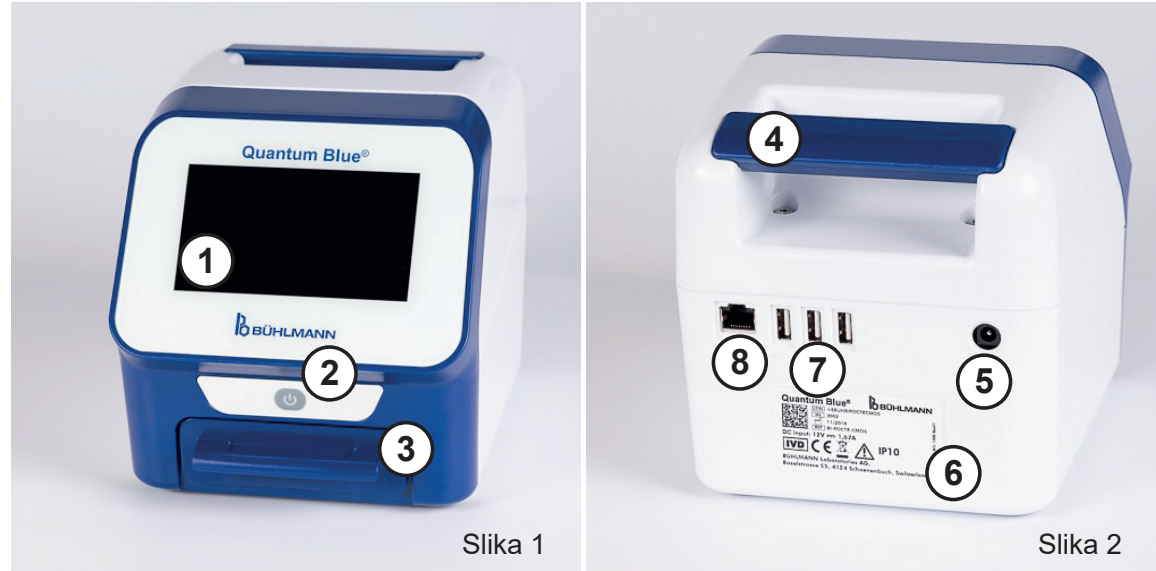

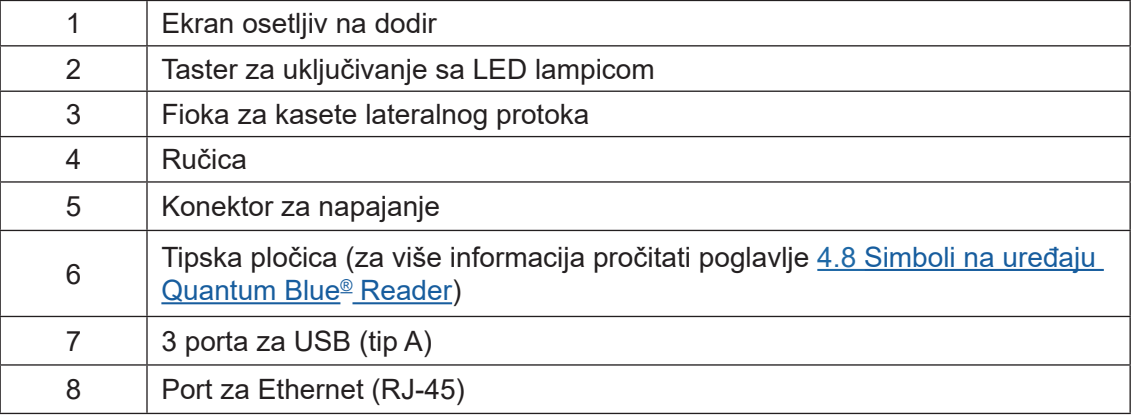

Fioka se može u potpunosti izbaciti pritiskom na dugme na dnu uređaja (prikazano na slici 3) uz istovremeno izvlačenje fioke. Obratiti pažnju da se ne dodiruje bela tačka za smer (navedena na slici 4) na gornjoj desnoj strani fioke.

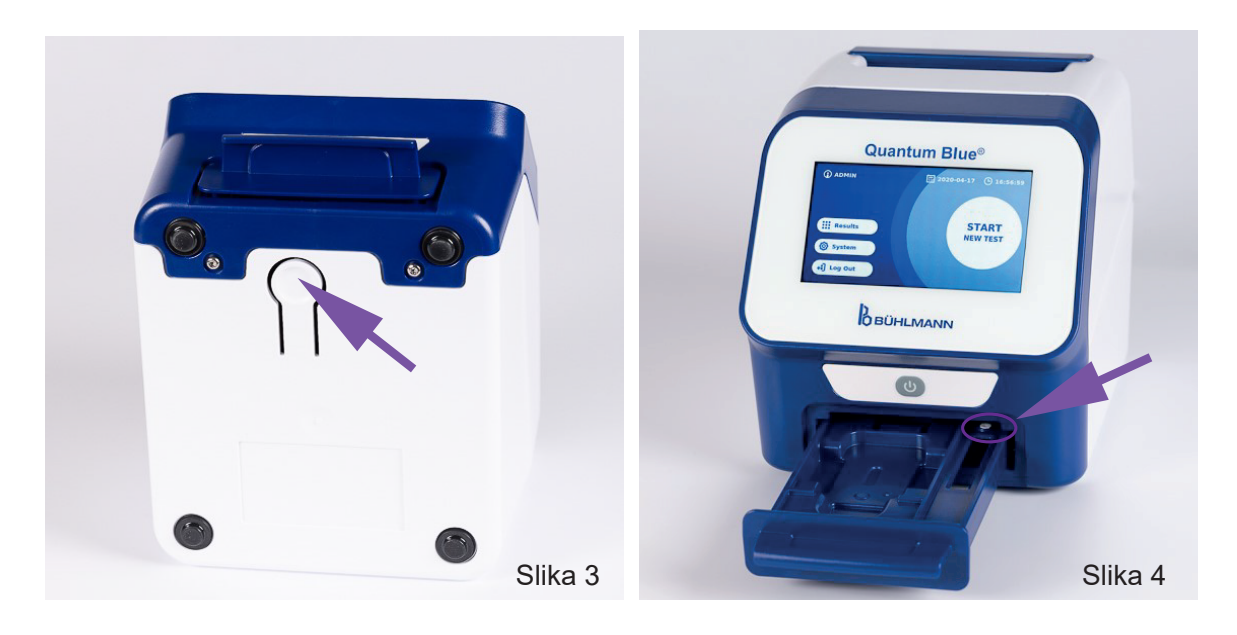

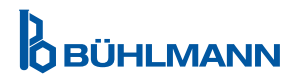

## **OTPAKIVANJE I POSTUPCI PODEŠAVANJA**

## **NOTICE**

Fioka mora biti potpuno postavljena u uređaj kako bi se uređaj pokrenuo i kako bi se merenje izvršilo.

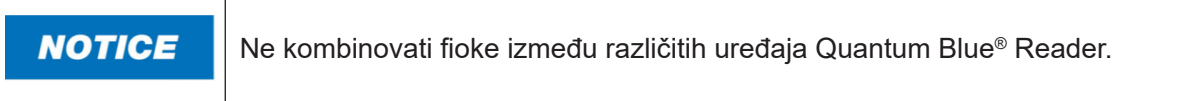

#### **5.2 Isporučen sadržaj**

- Uređaj Quantum Blue® Reader
- • Brze smernice za Fast Track Mode i Fail Safe Mode režime
- Uputstva za preuzimanje korisničkih priručnika i dodatnih softverskih alata (npr. softver Quantum Blue® Connect)
- • Kabl za napajanje uključujući i međunarodni adapter
- • Pamučni brisevi za čišćenje

## **6 OTPAKIVANJE I POSTUPCI PODEŠAVANJA**

#### **6.1 Otpakivanje uređaja Quantum Blue® Reader**

Izvaditi uređaj Quantum Blue® Reader iz transportne kutije, postaviti ga na stabilnu i ravnu površinu i proveriti da li sadrži sve predmete navedene u poglavlju 5.2 Isporučen sadržaj.

Pažljivo pregledati uređaj da bi se utvrdilo da nije oštećen tokom isporuke. U slučaju oštećenja ili nedostatka nekih delova (pogledati poglavlje 5.2 Isporučeni sadržaj), odmah se obratiti lokalnom distributeru kompanije BÜHLMANN Laboratories AG.

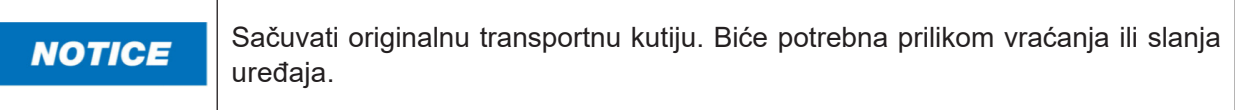

## **6.2 Podešavanje i priključivanje uređaja Quantum Blue® Reader**

#### **6.2.1 Priključivanje na naizmeničnu struju**

Uređaj Quantum Blue® Reader se može koristiti samo sa napajanjem isporučenim sa uređajem.

Priključiti kabl za napajanje (kraj za niski napon) u konektor na zadnjoj strani uređaja (poz. 5 u poglavlju 5.1 Hardver). Priključiti kabl za napajanje (kraj za mrežu) u utičnicu. Proveriti da li je kabl pravilno priključen na obe strane.

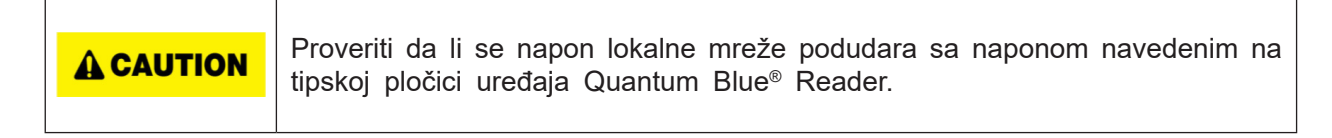

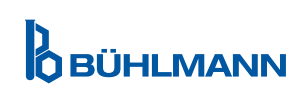

## **7 INSTALIRANJE**

#### **7.1 Zahtevi**

Uređaj Quantum Blue® Reader bi trebalo da bude postavljen na radni sto ili na neku drugu stabilnu i ravnu površinu sa dovoljno okolnog prostora kako bi se lako umetnula test kaseta ili isključio uređaj. U hitnom slučaju ili pod nepravilnim radnim uslovima, lokacija bi trebalo da ima u svakom trenutku dovoljno prostora koji omogućava lako isključivanje uređaja.

Uređaj Quantum Blue® Reader je visoko osetljiv i precizan optički uređaj. Na rezultat mogu uticati vibracije npr. ako je uređaj postavljen blizu aparata koje ispuštaju vibracije.

Uređaj ima internu korekciju za normalne nivoe ambijentalnog osvetljenja. Jako intenzivna svetlost koja dopire u fioku kasete za test može prouzrokovati ozbiljne smetnje u merenju i mora se izbegavati kad god je to moguće.

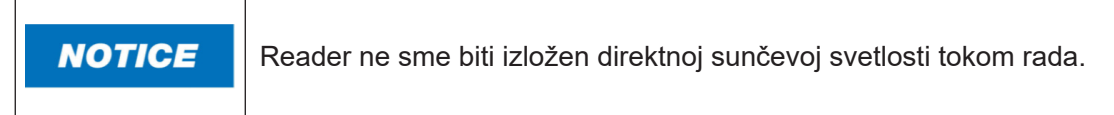

#### **7.2 Instalacija hardvera/dodaci**

Instalacija opcija za napajanje i dodataka:

- **• Spoljno napajanje**: priključiti spoljno napajanje na priključak za napajanje (poz. 5 u poglavlju 5.1 Hardver). Plava LED lampica na tasteru za napajanje označava vezu sa izvorom napajanja.
- **• Termalni štampač:** Uređaj Quantum Blue® Reader se može priključiti na **Dymo TM 450/550** štamapač etiketa sa **rolnama za široke etikete (101 x 54 mm)** putem USB-a.

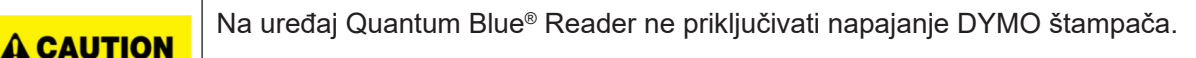

To može dovesti do trajnog oštećenja Quantum Blue® Reader.

**• Spoljni bar kod čitač:** Spoljni bar kod čitač može se koristiti za unos korisničkog ID-a ili ID-a uzorka umesto tastaturom koja je na ekranu. Priključiti USB kabl bar kod čitača u slobodan port za USB na zadnjoj strani uređaja Quantum Blue® čitača (poz. 7 u poglavlju 5.1 Hardver).

Uređaj Quantum Blue® Reader je testiran u kombinaciji sa bar kod čitačem Model Zebra DS 2208. Na korisiku je isključiva odgovornost u slučaju da koristi alternativne / druge modele bar kod čitača..

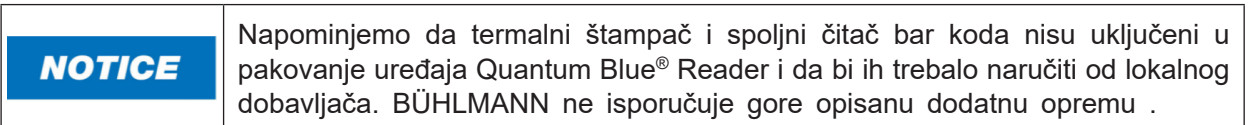

#### **7.3 Premeštanje uređaja Quantum Blue® Reader**

Uređaj Quantum Blue® Reader je prenosivi uređaj koji se jednostavno može premestiti. Uvek proveriti da li su ispunjeni odgovarajući radni uslovi (videti poglavlje 15 Tehnički podaci).

**NOTICE** 

Ne premeštati i ne pomerati uređaj dok je testiranje u toku.

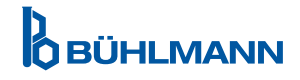

## **8 OPŠTE FUNKCIONISANJE**

Odricanje odgovornosti: Snimci ekrana u ovom uputstvu za upotrebu služe samo u svrhu demonstracije i mogu se razlikovati u zavisnosti od izabranog jezika čitača, korišćenog metoda testiranja i lot broja.

## **8.1 Uključivanje i isključivanje uređaja Quantum Blue® Reader**

Uključiti uređaj pritiskom na taster za napajanje (poz. 2 slika 1, poglavlje 5.1 Hardver). Uređaj će prikazati standardni crni ekran, a zatim će se prebaciti na ekran za pokretanje. Nakon uspešne inicijalizacije svih komponenti, vidljiv je početni ekran.

Isključiti ga pritiskom na taster za napajanje u trajanju od najmanje 1 sekunde. Uređaj Quantum Blue® Reader će zatražiti potvrdu pre isključivanja.

Imati na umu da će plava LED lampica ostati uključena čak i ako je uređaj isključen

#### **8.2 Podešavanje uređaja**

Tokom pokretanja izvršiće se rutinske interne provere kako bi se proverilo da li su vrednosti internih referentnih standarda unutar definisanog opsega tolerancije. Ako su izmerene vrednosti internih referentnih standarda izvan opsega tolerancije, prikazaće se poruka upozorenja. Za dodatne informacije o ovoj poruci upozorenja, pogledati poglavlje 12.2 Održavanje.

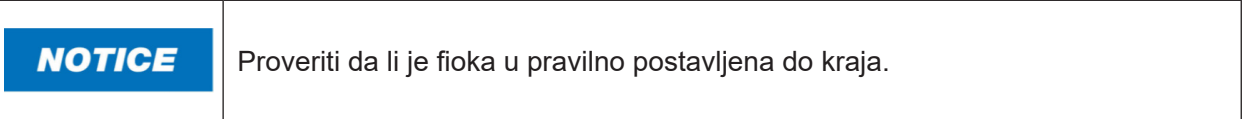

#### **8.3 Prvo prijavljivanje**

Uređaj Quantum Blue® Reader imaće uključen podrazumevani režim upravljanja korisnicima. Da bi se izvršilo prijavljivanje, potrebno je koristiti podrazumevanog korisnika koji je unapred instaliran pod nazivom "ADMIN" (1). Početna lozinka je "0000" (2).

Nakon početne prve prijave, korisnik ima mogućnost da promeni administratorsku lozinku i da definiše nove korisnike sa pravima «Administrator» ili «Lab User». Takozvano upravljanje korisnicima može se konfigurisati u meniju System/Settings/Admin Areas/User Management (pogledati poglavlje 11.4.5 Upravljanje korisnicima).

Napomena: Preporučuje se da novopodešena lozinka sadrži najmanje 8 karaktera, od kojih najmanje 1 u malim slovima, 1 u velikim slovima i 1 cifru. Dodajte dodatne znakove poput @ ili # da biste lozinku učinili sigurnijom.

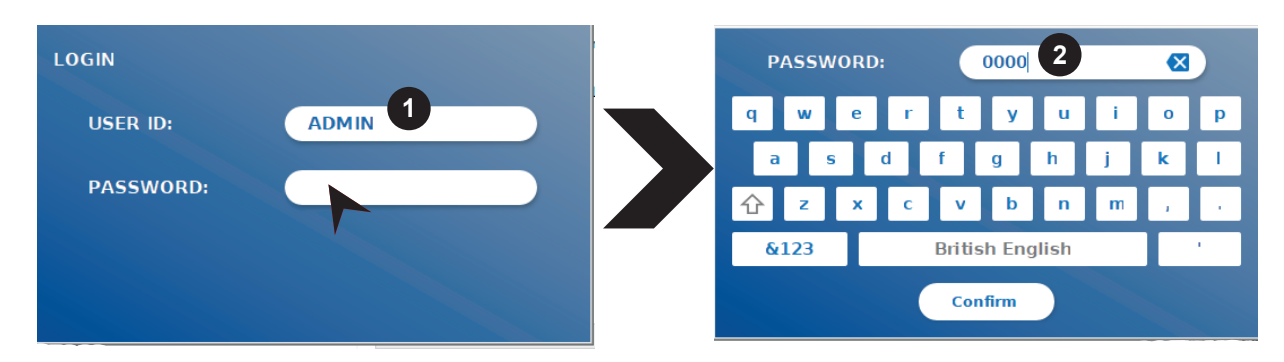

## **8.4 Prisilno isključivanje**

Da bi se izvršilo prisilno isključivanje, potrebno je pritisnuti dugme za napajanje i držati ga najmanje 6 sekundi dok se uređaj ne isključi. Posle toga, uređaj se mora ponovo pokrenuti.

**BÜHLMANN** 

## **8.5 Struktura menija**

Slika 5 prikazuje strukturu menija Uređaja Quantum Blue® Reader. Sivo osenčeno polje označava menije koji su dostupni samo administratorima. Za više informacija o administratorskim podešavanjima pogledati poglavlje 11.4.5 Upravljanje korisnicima.

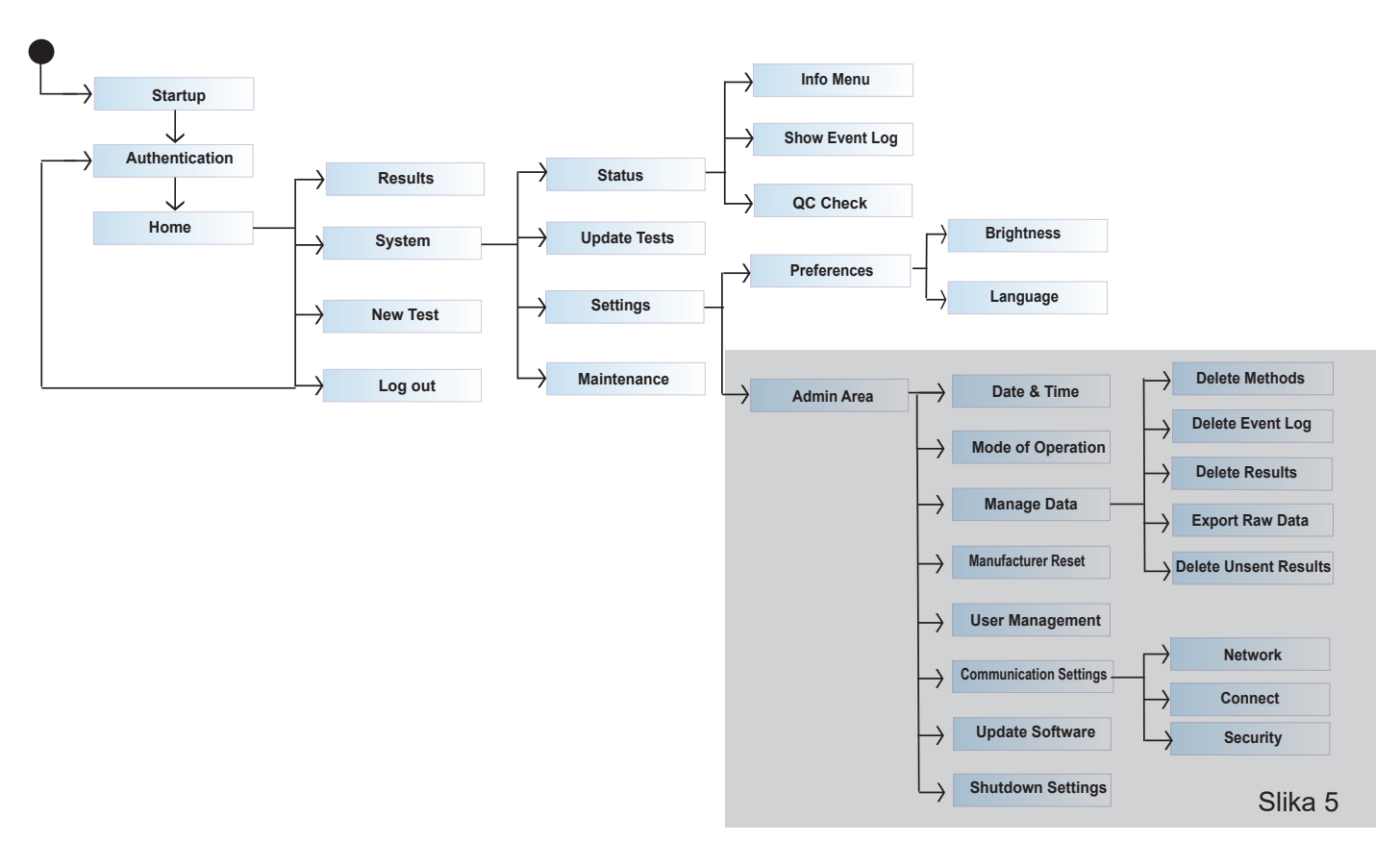

#### **8.6 Početni ekran**

Kada se sistem uspešno pokrene, početni ekran je vidljiv. Početni ekran prikazuje tri glavna menija: započeti novi test (1), rezime rezultata (2) i sistemska podešavanja (3), kao i funkciju odjave (4) i datum i vreme (5).

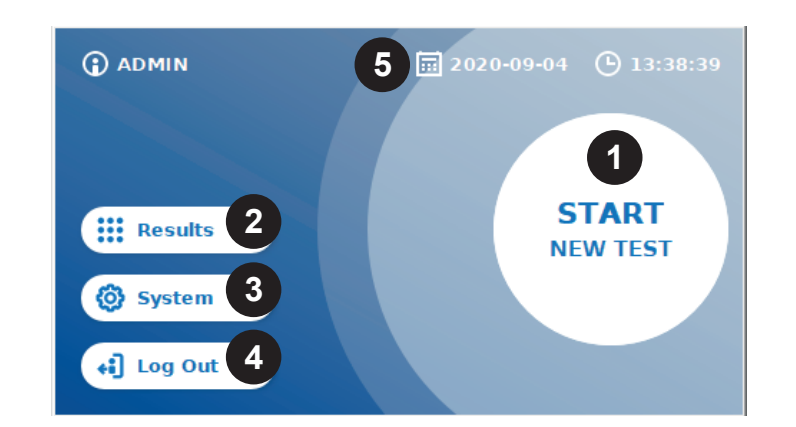

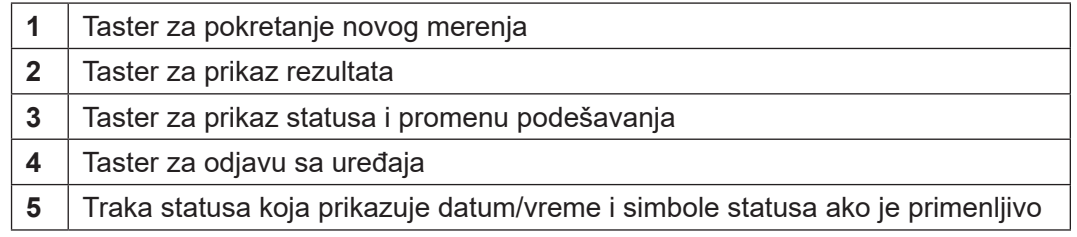

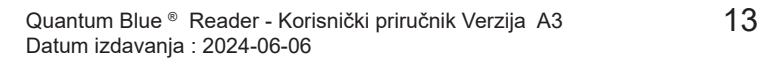

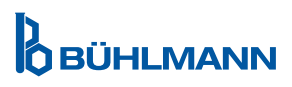

## **9 UPOTREBA UREĐAJA**

#### **9.1 Dva režima rada**

Na uređaju Quantum Blue® Reader dostupna su dva režima rada: Fail Safe Mode i Fast Track Mode.

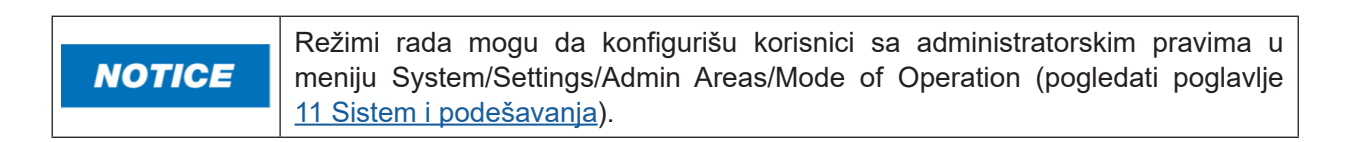

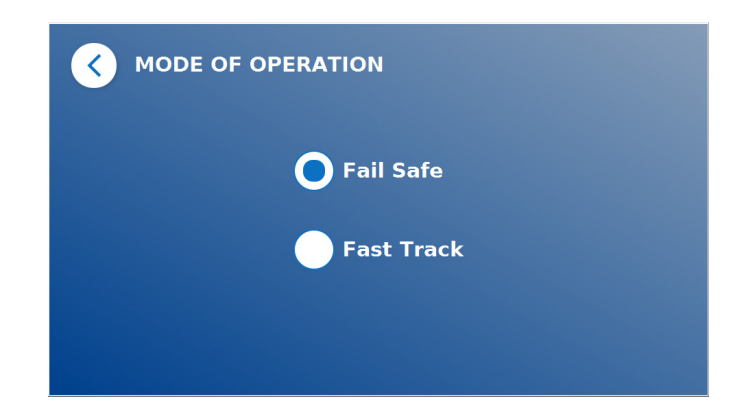

Režim Fail Safe Mode (pogledati poglavlje 9.2 Pokretanje testa u režimu Fail Safe Mode) je podrazumevana postavka i uvek će biti zahtevati očitavanje kartice bar kodom. Kada se započinje merenje, uređaj Quantum Blue® Reader će prvo pokrenuti vreme inkubacije određeno za test, a zatim će skenirati test kasetu.

U režimu Fast Track Mode (pogledati poglavlje 9.3 Pokretanje testa u režimu Fast Track Mode) željena metoda testiranja može se odabrati sa liste već instaliranih metoda testiranja na uređaju Quantum Blue® Reader. Vreme inkubacije se može preskočiti i umesto unutrašnjeg tajmera uključenog u Reader može se koristiti spoljni tajmer. Metoda testiranja, sa istim podešavanjima, može se ponoviti pritiskom na taster **Repeat Test** (Ponovi testiranje) koji se nalazi na ekranu.

Režim Fail Safe Mode je namenjen za pojedinačna testiranja, dok je režim Fast Track Mode namenjen za izvršenje serija testiranja.

## **9.2 Pokretanje testiranja u režimu Fail Safe Mode**

Pažljivo pročitati uputstva u nastavku pre početka testiranja. Obavezno nanaeti svoj uzorak u odgovarajućoj vremenskoj tački kako bi se osigurali tačno vreme inkubacije specifično za test.

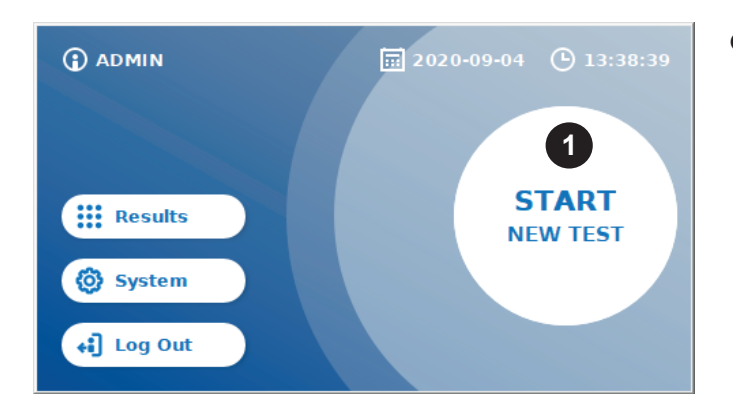

**O** Za pokretanje novog ispitivanja, pritisnuti taster **START NEW TEST** (Pokreni novo testiranje) koji se nalazi na početnom ekranu (1).

#### *Korak 1:*

Radni tok se pokreće pojavom ekrana koji zahteva da se stavi kartica sa bar kodom.

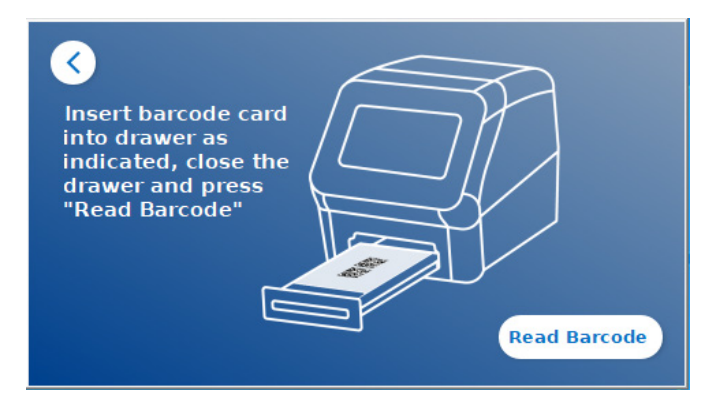

O Otvoriti fioku koja se nalazi na prednjoj strani uređaja Quantum Blue® Reader i staviti karticu sa bar kodom u držač. Zatvoriti fioku i započeti postupak očitavanja pritiskom na **Read Barcode**  (Pročitati bar kod).

#### *Korak 2:*

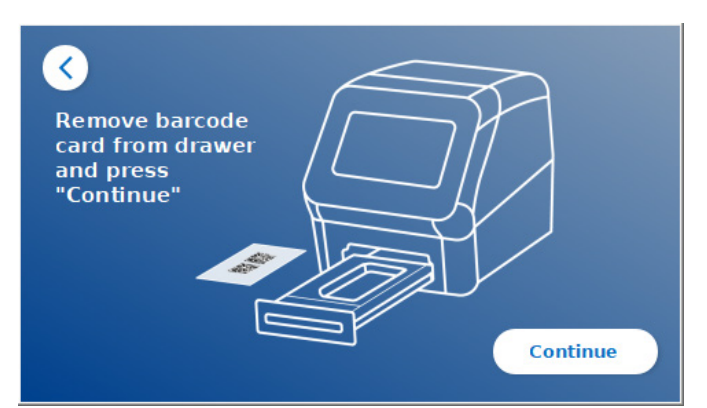

 Izvaditi karticu sa bar kodom i pritisnuti **Continue**  (Nastaviti) kada se to zatraži uputstvima na ekranu.

*Napomena: Reader je sada učitao sva podešavanja specifična za metodu, kao što su metoda ispitivanja, ID lot i parametri kalibracije, kako bi izveo testiranje.*

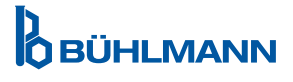

#### *Korak 3:*

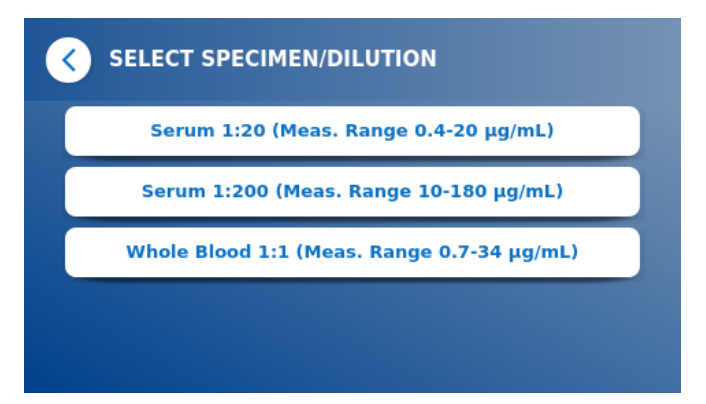

O Neke metode testiranja mogu zahtevati odabir vrste uzorka i/ili razblaživanje uzorka. Ako se to zatraži, odabrati vrstu uzorka i/ili odgovarajuće razblaživanje uzorka iz podmenija..

#### *Korak 4:*

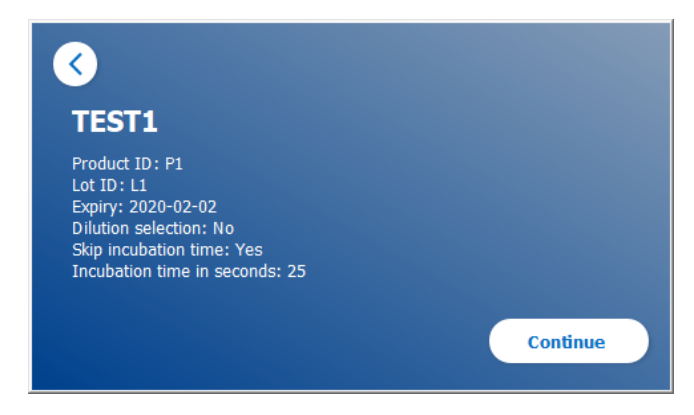

- Na ekranu se pojavljuje prozor sa rezimeom sa prikazom svih specifičnih parametara testiranja (npr. metoda testiranja, ID proizvoda, ID lota, datum roka upotrebe, podešavanje vremena inkubacije itd.)
- **O** Ako su podešavania testirania ispravna, pritisnuti **Continue** (Nastaviti) kako bi se stiglo do ekrana za unos uzorka.

#### *Korak 5:*

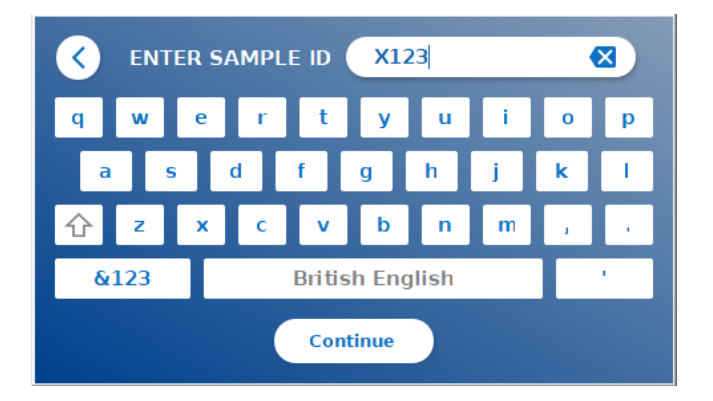

- Uneti ID uzorka ili preko ekranske tastature, eksterne tastature ili preko eksternog skenera bar koda 7.2 Instalacija hardvera/Dodaci).
- **O** Dugme **Continue** (Nastaviti) se pojavljuje ako su uneta najmanje 3 karaktera. Pritisnuti **Continue**  (Nastaviti) kako bi se prešlo u poslednji ekran za pokretanje merenja.

**OBÜHLMANN** 

#### *Korak 6:*

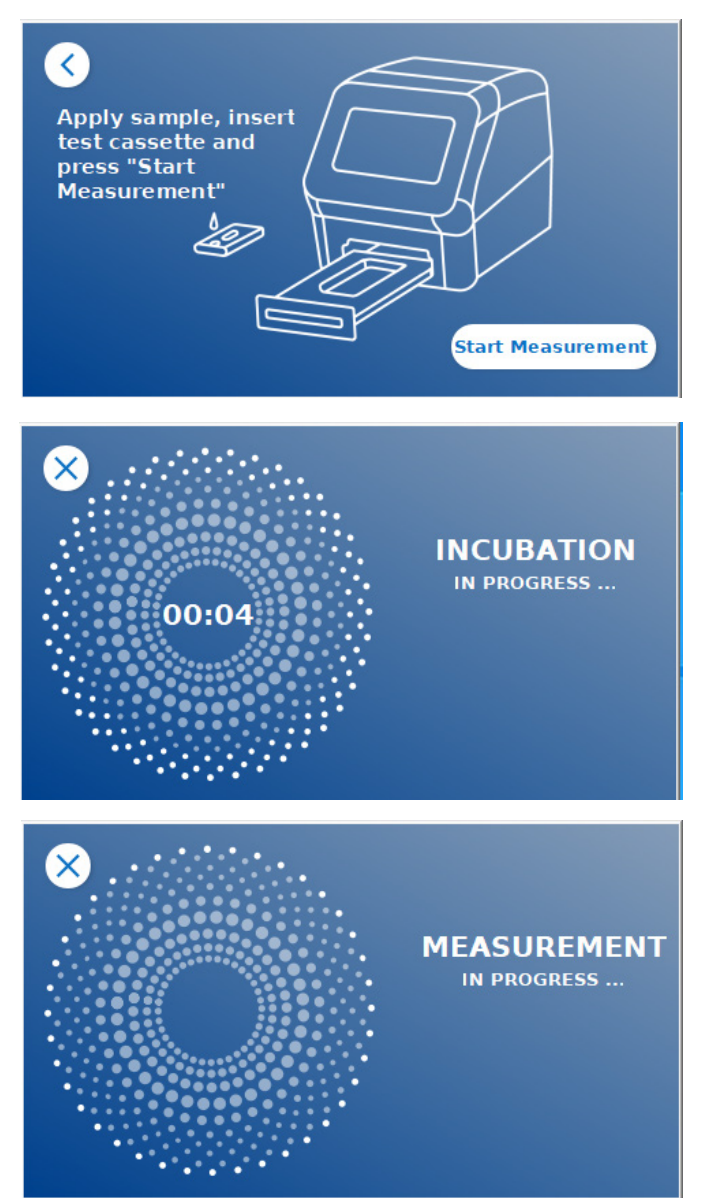

- Staviti svoj uzorak na test kasetu u skladu sa uputstvom za upotrebu određenog testa. Proveriti da li je test kaseta pravilno postavljena (pogledati ispupčenje test kasete u fioci).
- Zatvoriti fioku i odmah nastavite pritiskom na **Start Measurement** (Pokreni merenje).
- **O** Testiranje će biti započeto sa vremenom inkubacije specifičnim za test. Nakon toga, uređaj Quantum Blue® Reader automatski nastavlja sa merenjem test kasete.

Inkubacija i merenje se mogu prekinuti pritiskom na **(X)**.

#### *Korak 7:*

Nakon merenja, rezultat se automatski čuva i prikazuje na ekranu sa rezimeom rezultata:

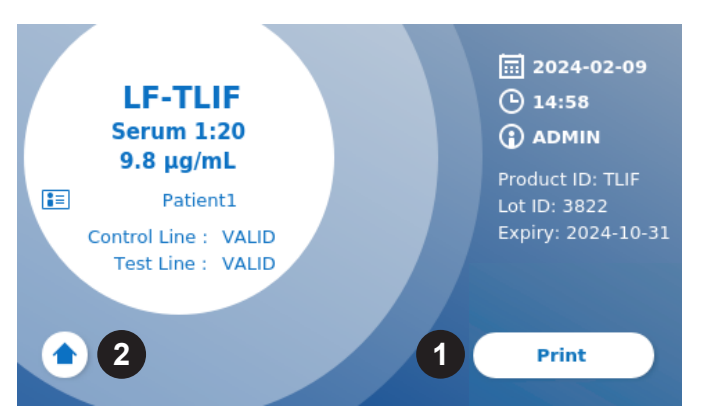

 Možete ili da odštampate rezultat (1) ako je povezan štampač ili se možete vratiti na početni ekran (2).

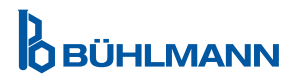

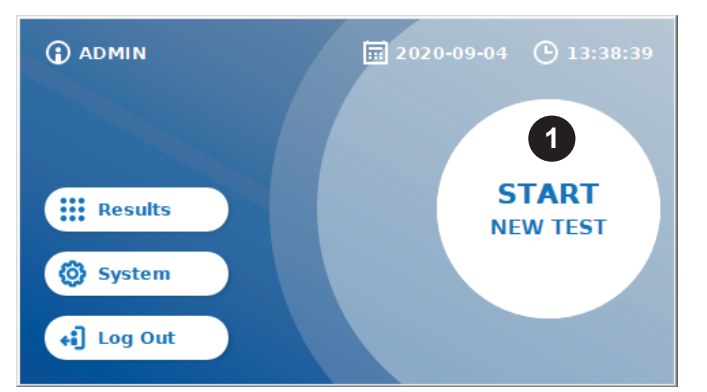

- **9.3 Pokretanje testiranja u režimu Fail Track Mode**
	- **O** Za pokretanje novog ispitivanja, pritisnuti taster **START NEW TEST** (Pokreni novo testiranje) koji se nalazi na početnom ekranu (1).

#### *Korak 1a:*

Ekran "Select Method" prikazuje sve instalirane metode testiranja koje su prethodno učitane u Reader.

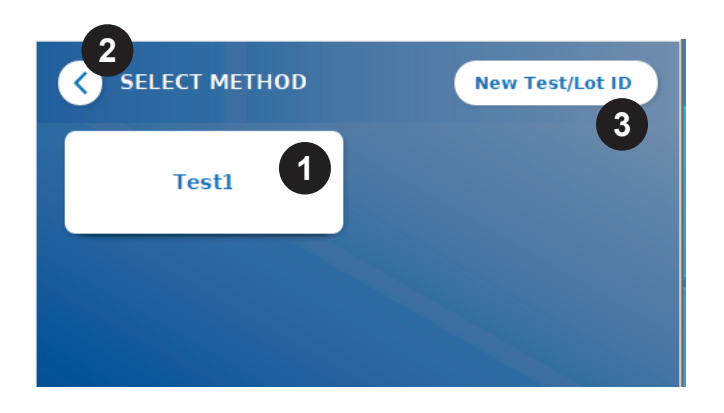

- Već instalirana metoda testiranja može se odabrati pritiskom na odgovarajuće dugme na ekranu (1).
- Ako na listi nedostaje željena metoda testiranja ili do sada nije instaliran nijedan test, pritisnuti **New Test/Lot ID** (Novi ID testa/lota) (3) za uvoz nove metode testiranja sa kartice sa bar kodom (pogledati Fail Safe Mode, korak 2)..
- Za vraćanje jedan korak unazad pritisnuti taster za vraćanje nazad **(<)** (2). Za povratak na početni ekran, držati ga duže pritisnutim.

#### *Korak 1b:*

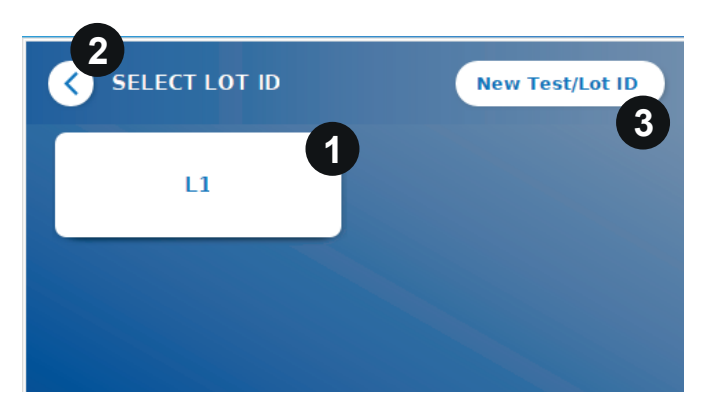

- Ako je izabrana željena metoda testiranja, nastaviti do ekrana za odabir LOT-a (PARTIJE) gde se željeni LOT ID (ID PARTIJE) za vaš metod testiranja može odabrati (1).
- Ako nedostaje LOT ID, možete da uvezete metodu testiranja (3) sa tačnim ID-om partije pomoću kartice sa bar kodom koja je uključena u test paket (pogledati Fail Safe Mode, korak 2).
- Za vraćanje jedan korak unazad pritisnuti taster za vraćanje nazad **(<)** (2). Za povratak na početni ekran, držati ga duže pritisnutim.

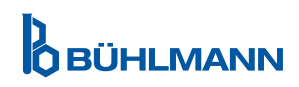

#### *Korak 2:*

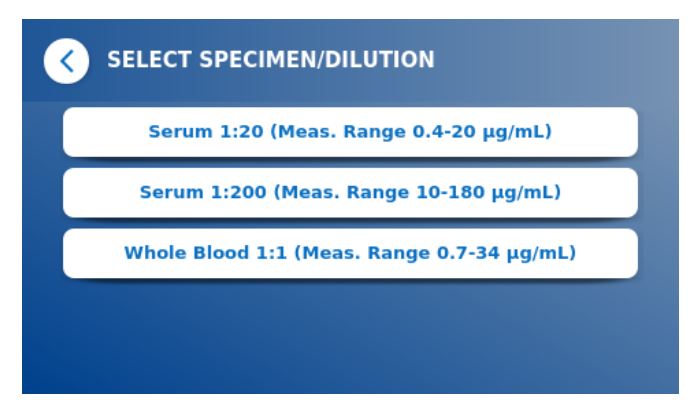

O Neke metode testiranja mogu zahtevati odabir vrste uzorka i/ili razblaživanje uzorka. Ako se to zatraži, odabrati vrstu uzorka i/ili odgovarajuće razblaživanje uzorka iz podmenija.

#### *Korak 3:*

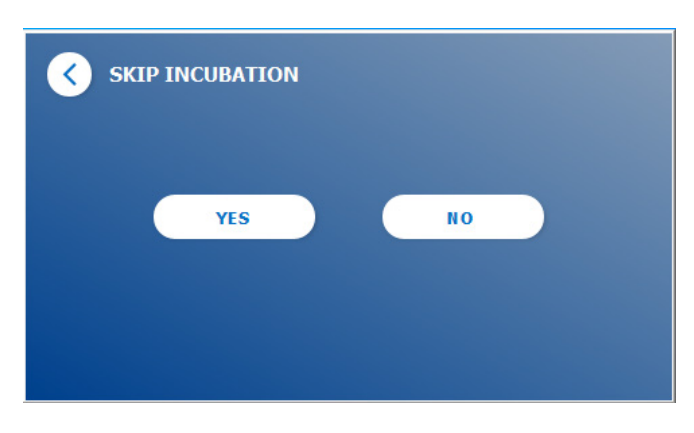

O Na ekranu SKIP INCUBATION (Preskočiti inkubaciju) izabrati da li će se vreme inkubacije test kasete obaviti pomoću spoljnog tajmera (pritisnuti **YES** (Da)) ili će Reader odbrojati vreme inkubacije (pritisnuti **NO** (Ne)).

#### *Korak 4:*

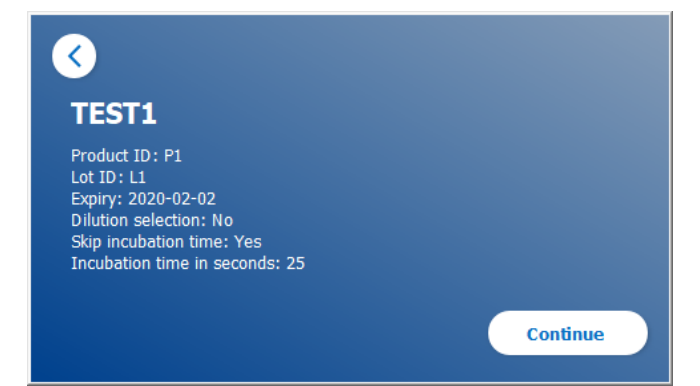

- Na ekranu se pojavljuje prozor sa rezimeom sa prikazom svih specifičnih parametara testiranja (npr. metode testiranja, ID proizvoda, ID lota, datum isteka roka upotrebe, podešavanje vremena inkubacije itd.)
- Ako su podešavanja testiranja ispravna, pritisnuti **Continue** (Nastaviti) kako bi se stiglo do ekrana za unos uzorka

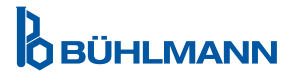

#### *Korak 5:*

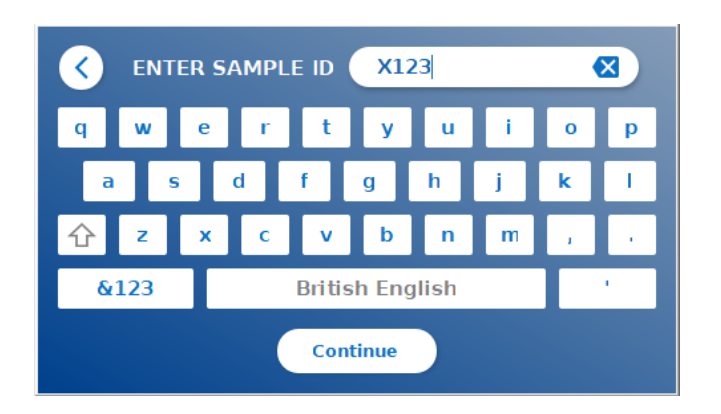

- Uneti ID uzorka ili preko ekranske tastature, eksterne tastature ili preko eksternog skenera bar koda 7.2 Instalacija hardvera/Dodaci).
- Taster **Continue** (Nastaviti) se pojavljuje ako su uneta najmanje 3 karaktera. Pritisnuti **Continue**  (Nastaviti) kako bi se prešlo u poslednji ekran za pokretanje merenja

#### *Korak 6a:*

Ako se odabere SKIP INCUBATION NO (Preskočiti inkubaciju Ne) (= vreme inkubacije odbrojava Reader):

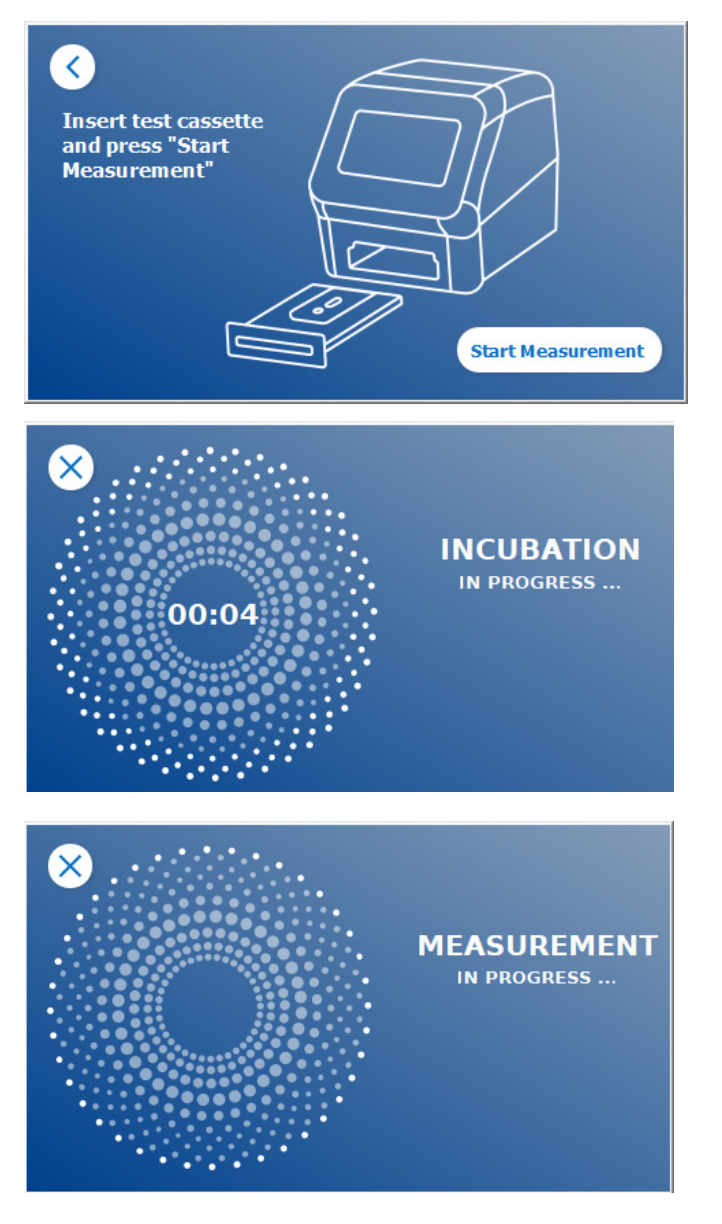

- Staviti uzorak na test kasetu u skladu sa uputstvom za upotrebu određenog testa. Proveriti da li je test kaseta pravilno postavljena (pogledati ispupčenje test kasete u fioci).
- Zatvoriti fioku i odmah nastaviti pritiskom na **Start Measurement** (Pokreni merenje).
- Testiranje će biti započeto sa vremenom inkubacije specifičnim za test. Nakon toga, uređaj Quantum Blue® Reader automatski nastavlja sa merenjem test kasete.

Inkubacija i merenje se mogu prekinuti pritiskom na **(X)**.

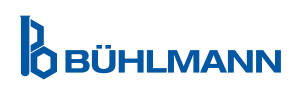

#### *Korak 6b:*

Ako se odabere SKIP INCUBATION YES (Preskočiti inkubaciju Da) (=za odbrojavanje vremena inkubacije koristi se spoljni tajmer):

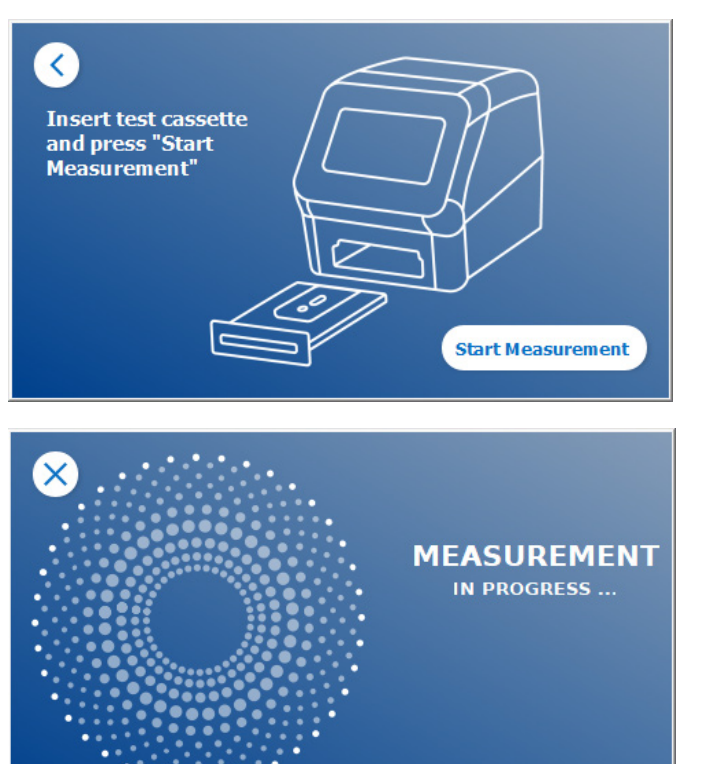

- **O** Staviti svoj uzorak na test kasetu u skladu sa uputstvom za upotrebu određenog testa. Ručno podesiti spoljni tajmer za vreme inkubacije specifično za test, kako je navedeno u odgovarajućem uputstvu za upotrebu
- **O** Otvoriti fioku i staviti test kasetu u nosač. Proveriti da li je test kaseta pravilno postavljena (pogledati ispupčenje test kasete u fioci).
- O Kada se završi vreme inkubacije uzorka na test kaseti, zatvoriti fioku i pritisnuti **Start Measurement** (Pokreni merenje)**.**
- Uređaj Quantum Blue® Reader će analizirati test kasetu.

#### *Korak 7:*

Nakon merenja, rezultat se automatski čuva i prikazuje na ekranu sa rezimeom rezultata:

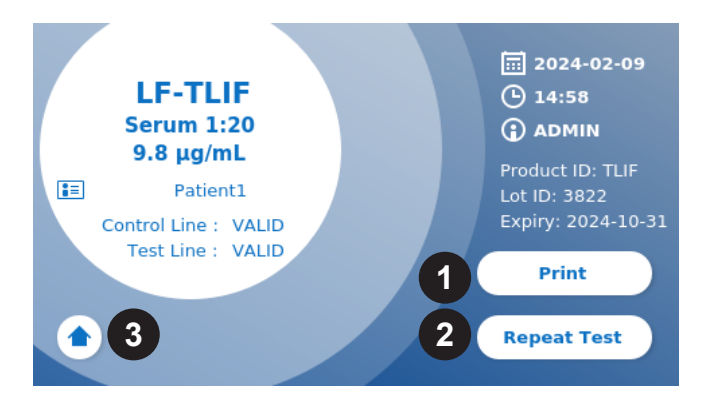

 Rezultat može da se odštampa (1) ako je povezan štampač ili se može ponoviti test korićenjem istih podešavanja (2) ili je moguće vratiti se na početni ekran (3).

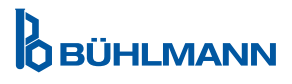

## **10 PREGLED REZULTATA**

Pritiskom na dugme **Results** (Rezultati), prikazuje se ekran sa rezultatima sa pregledom poslednje dobijenih rezultata.

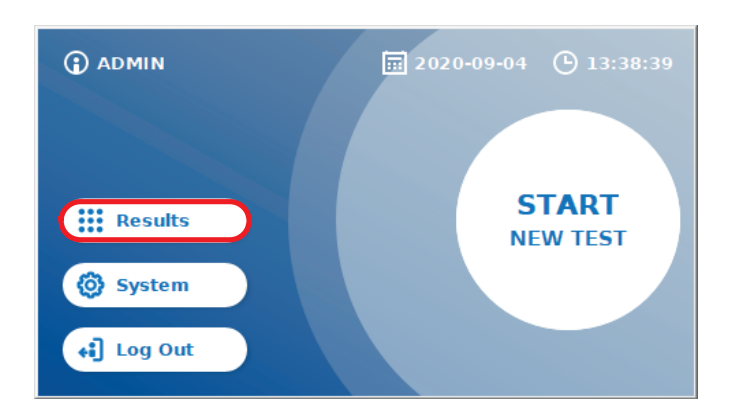

Ekran sa rezultatima prikazuje sve rezultate testa u prikazu prozora. Dostupne su različite radnje za pregled i pretraživanje rezultata (pogledati tabelu ispod).

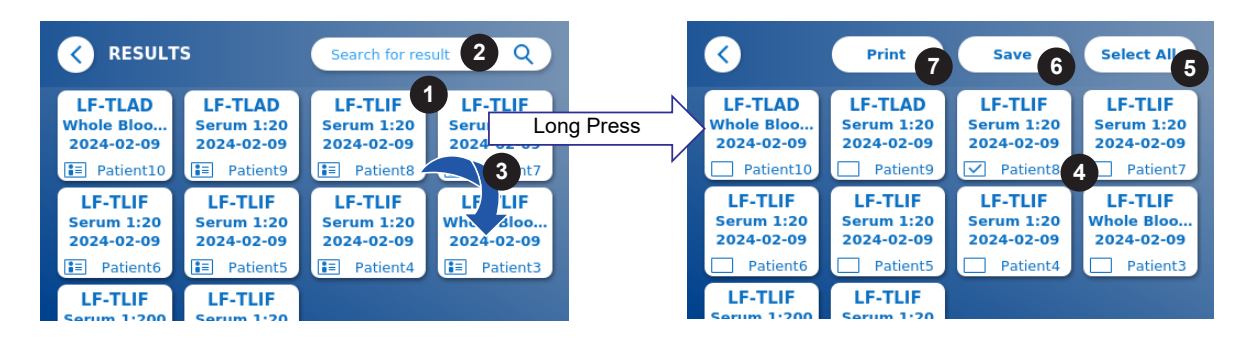

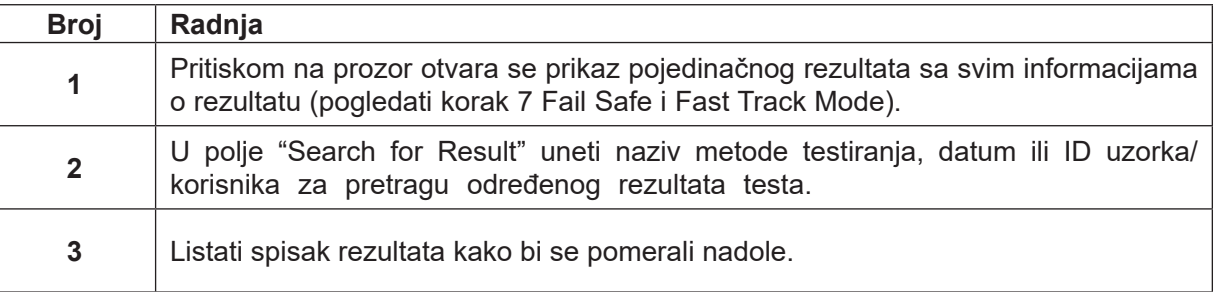

Dugim pritiskom na prozor rezultata otvara se meni sa dodatnim radnjama:

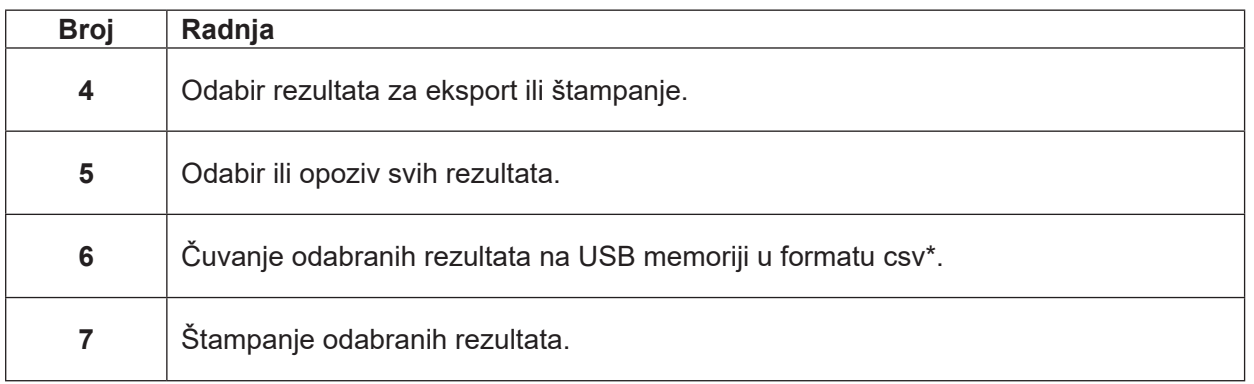

\*Kako bi se zaštitili podaci od manipulacije/izmena, BÜHLMANN preporučuje štampanje prikupljenih podataka. Integritet podataka zagarantovan je samo na uređaju. Prenos je tehnički moguć, ali se ne preuzima odgovornost..

## **11 SISTEM I PODEŠAVANJA**

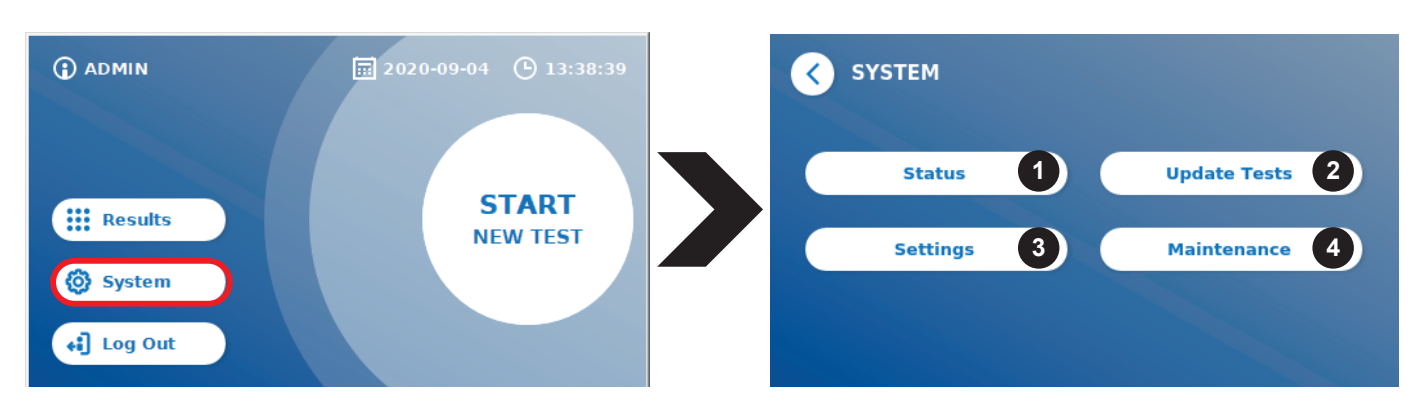

Sistemski meni nudi četiri glavna odeljka:

- **• Status** (1) za prikaz trenutnih informacija o Readeru, poput verzije softvera (SW), IP adrese ili serijskog broja.
- Meni **Update test** (2)

Datum izdavanja : 2024-06-06

- Promena **podešavanja uređaja** (3)
- **• Održavanje** (4) uređaja Quantum Blue® Reader

#### **11.1 Status**

Pritisnuti System/Status kako bi se ušlo u meni u kom se može pristupiti tehničkim informacijama o uređaju Quantum Blue® Reader. Tu postoje dve dostupne opcije:

- **• Info Menu** (1): prikazuje IP adresu, naziv uređaja, ID uređaja, serijski broj, ID softvera, verziju softvera i verziju operativnog sistema
- **• Show Event Log** (2): prikazuje hronološku listu radnji koje su izvedene na uređaju Quantum Blue® Reader, poput pokušaja prijave, izvršenih merenja i prikazanih poruka o greškama. Ova lista se može izvesti na USB memoriju.

Oba menija možete napustiti pomoću tastera za povratak **(<)**

**• Provera kontrole kvaliteta** (3): može se upotrebiti za izvođenje verifikacionog testa pored završene samoprovere prilikom pokretanja instrumenta. U slučaju neuspele provere kontrole kvaliteta, molimo pogledati poglavlje 12.2 Održavanje i/ili 12.3 Samoprovera uređaja, za dalje informacije o follow-up merenjima.

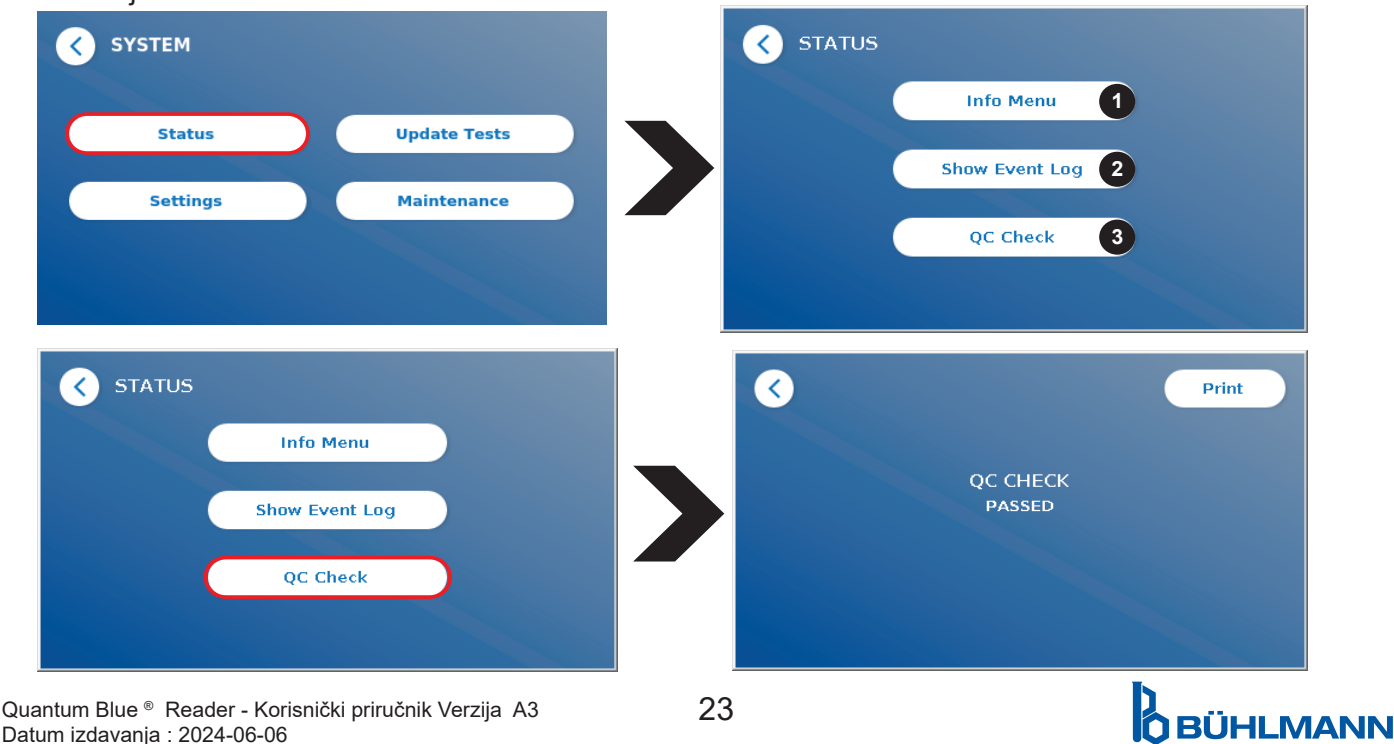

## **11.2 Ažuriranje testova**

Za ažuriranje Quantum Blue® Reader novim metodama testiranja ući u ovaj meni.

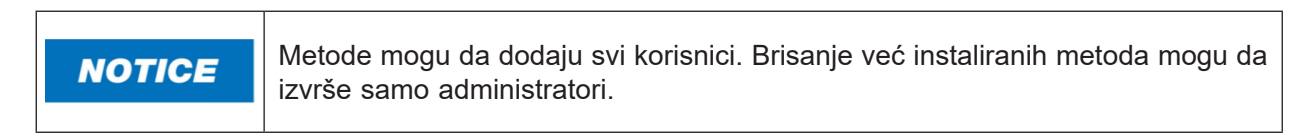

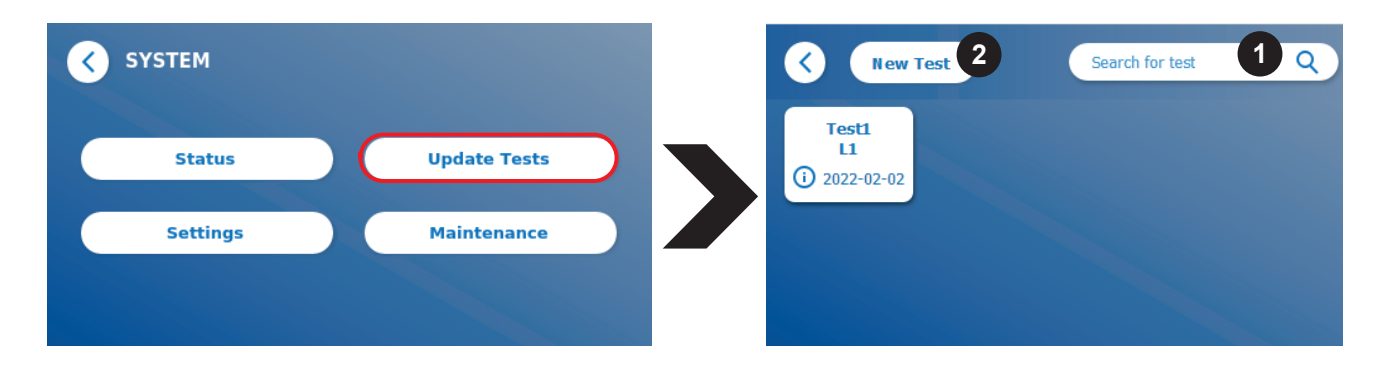

Meni prikazuje pregled svih instaliranih metoda testiranja. Meni se može filtrirati za određene metode testiranja pomoću polja za pretragu (1). Za uvoz nove metode testiranja pritisnuti **New Test** (Novi test) (2). Uređaj Quantum Blue® Reader traži da se kartica sa bar kodom stavi u fioku (ljubičasta strelica na slici 6) koja se isporučuje uz svaki BÜHLMANN test kit laterlanog protoka, kako bi se uvezla nova metoda testiranja. Proveriti da li je kartica sa bar kodom pravilno postavljena u fioci (Slika 7).

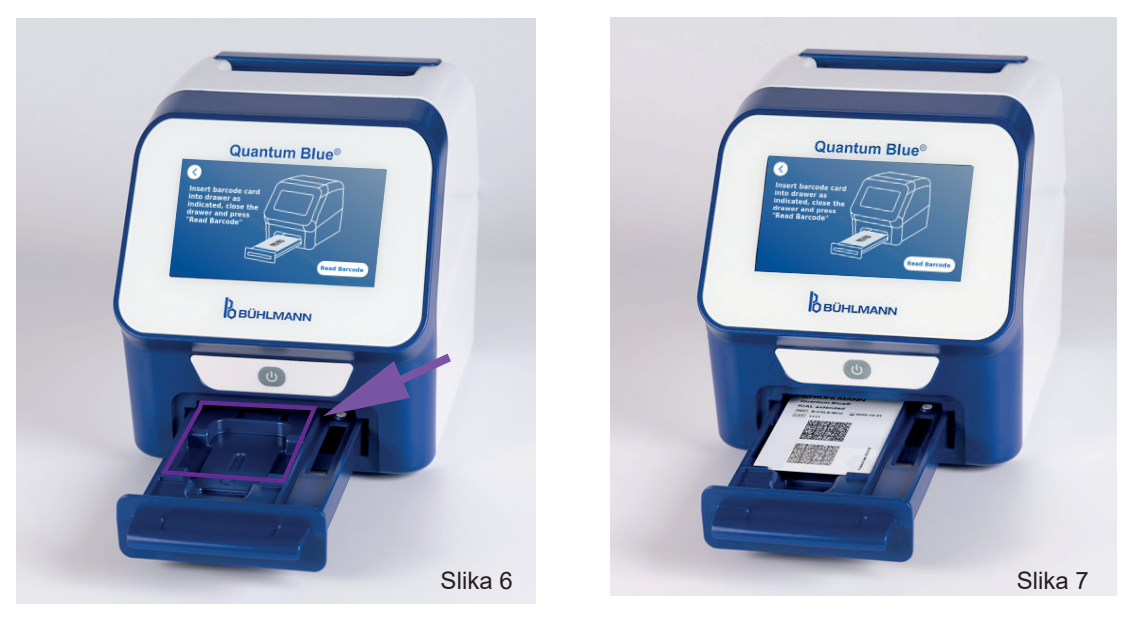

Uvoz nove metode može trajati do 1 min. U slučaju da se dobije poruka o grešci da barkod ne može da se očita, pokušati sledeće:

- Ponovo postaviti karticu sa bar kodom
- • Proveriti da li je kartica sa bar kodom savijena
- • Proveriti da li je područje bar koda čisto i neoštećeno
- Proveriti da li je kartica sa bar kodom pravilno postavljena (slika 7)
- U slučaju da se bar kod kartica ne očita, uprkos gore pomenutim radnjama, obratiti se lokalnom distributeru BÜHLMANN Laboratories AG za dodatnu pomoć.

*VAŽNO: Uređaj Quantum Blue® Reader sprečava uvoz već instaliranih metoda testiranja.*

# **D**<br>OBÜHLMANN

## **11.3 Podešavanja**

Meni za podešavanje sastoji se od sledećih podmenija:

- **• Preferences (1),** koji je dostupan svim korisnicima
- **• Admin Area (2),** koji je dostupan samo administratorima

#### **11.3.1 Preferencije**

U meniju **Preferences** korisnik može da podesi osvetljenost ekrana (80% je podrazumevana postavka) (1.1) i može biti izabran jezik Readera (1.2).

Primeniti željeni jezik pritiskom na odgovarajući prozor na ekranu za odabir jezika.

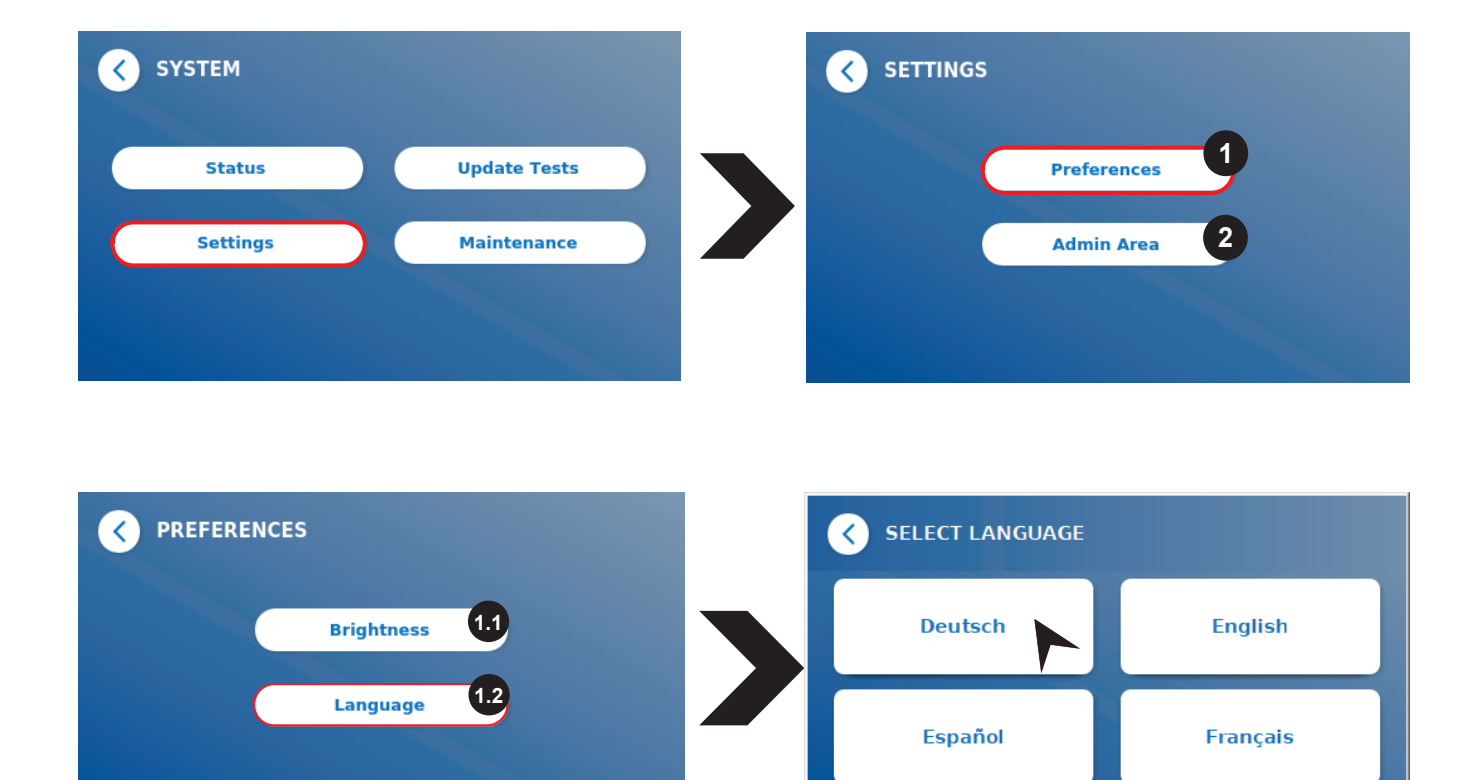

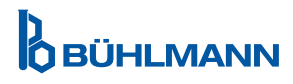

#### **11.3.2 Admin Area**

Ovom meniju mogu pristupiti administratori samo kada je aktivirano upravljanje korisnicima (pogledati poglavlje 11.4.5 Upravljanje korisnicima.

Sledeća podešavanja se mogu promeniti u ovom meniju:

- • **Date & Time** (1), podešavanje datuma i vremena na uređaju Quantum Blue® Reader
- • **Manage Data** (2) za brisanje instalirinh metoda testiranja ili rezultata
- **User Management** (3) za dodavanje, upravljanje i brisanje korisnika
- • **Update Software** (4) za ažuriranje softvera uređaja
- • **Mode of Operation** (5) za odabir između Fail Safe Mode iFast Track Mode
- • **Manufacturer Reset** (6) za brisanje svih sačuvanih podataka i metoda sa uređaja Quantum Blue® Reader
- • **Communication Settings** (7) za konfigurisanje mrežnih konekcija za prenos podataka
- • **Shutdown Settings** (8) za konfigurisanje vremenskog intervala za automatsko isključivanje uređaja Quantum Blue® Reader

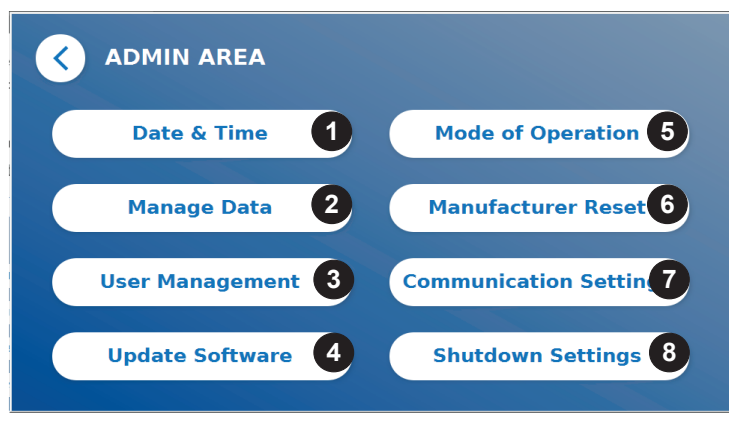

## **11.4 Struktura menija u Admin Area**

#### **11.4.1 Datum i vreme (Date & Time)**

Ući u ovaj meni za promenu datuma, formata datuma i vreme.

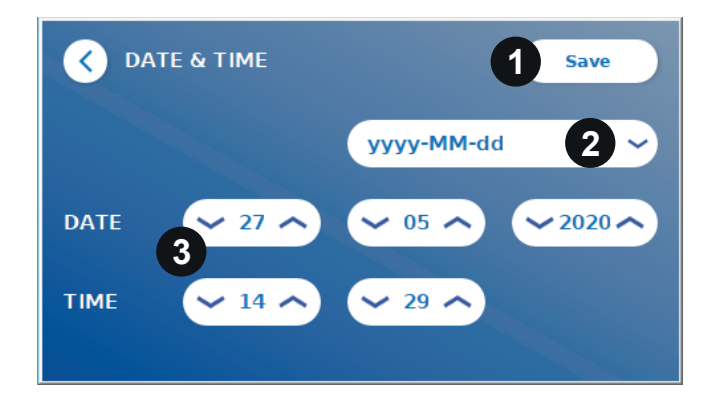

Može da se izvrši odabir između sledeća dva formata datuma: gggg-MM-dd i ggggMMdd (yyyy-MM-dd i yyyyMMdd). Može da se promeni vrednosti pomoću strelica gore i dole pored brojeva datuma i vremena (3). Može se sačuvati odabir pritiskom na **Save** (Sačuvati) (1).

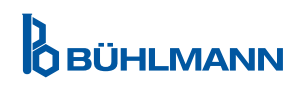

#### **11.4.2 Upravljanje podacima (Manage Data)**

U ovom meniju mogu se izbrisati podaci ili izvesti baza podataka rezultata. Dostupne su sledeće funkcije:

- **Delete Methods** (Brisanje metode) (1)
- • **Delete Results** (Brisanje podataka) (2)
- • **Delete Unsent Results** (Brisanje neposlatih podataka) (3)
- • **Delete Event Log** (Brisanje zapisa o događajima) (4)
- • **Export Raw Data** (Brisanje sirovih podataka) (5)

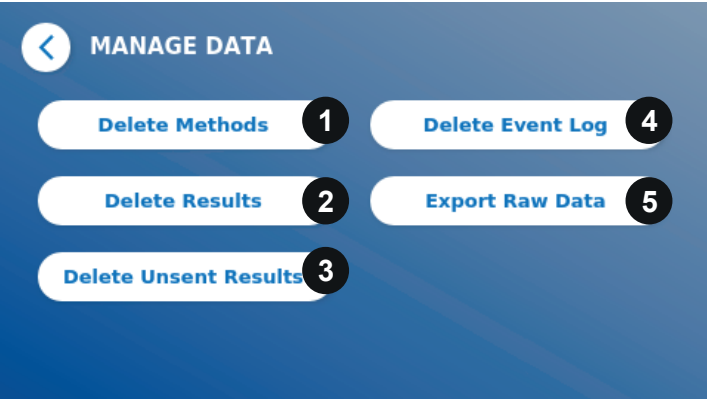

Primer kako obrisati metode prikazan je u nastavku. Podmeniji **Delete Methods**, **Delete Results** i **Delete Unsent Results** imaju slične strukture.

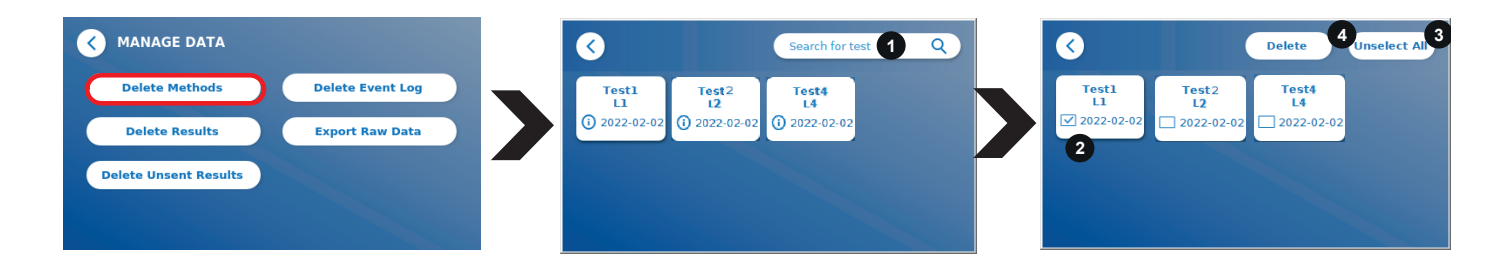

Pritiskom na taster podmenija **Delete Methods** (Brisanje metode) prikazuje se pregled svih instaliranih metoda testiranja na uređaju Quantum Blue® Reader. Funkcija pretraživanja teksta omogućava pretragu i filtriranje pojedinačnih rezultata ili metoda testiranja (1).

Pritiskom na prozor metode testiranja otvoriće se režim odabira i mogu se odabrati pojedinačni (2) ili svi prozori (3).

Ako je označen barem jedan prozor, aktivira se taster Delete (4) i odabrani prozori se mogu obrisati.

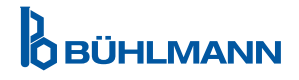

#### **11.4.3 Brisanje neposlatih rezultata (Delete Unsent Results)**

Ako je uređaj Quantum Blue® Reader povezan sa spoljnim računarom i/ili sa laboratorijskim informacionim sistemom (više informacija potražiti u priručniku Quantum Blue® Connect softvera), u podmeniju se prikazuju svi neposlati rezultati. Rezultati možda neće biti poslati zbog mrežnog prekida ili problema sa serverom. Kada se problem reši i Reader se ponovo poveže sa serverom i automatski prenosi sve preostale rezultate na server. Ako ne želite da se rezultati šalju na server, ovi rezultati ili deo njih koji su odabrani mogu se obrisati iz ovog podmenija. Imati na umu da brisanje rezultata u ovom podmeniju samo sprečava slanje rezultata na server, a sami rezultati se i dalje čuvaju u Readeru.

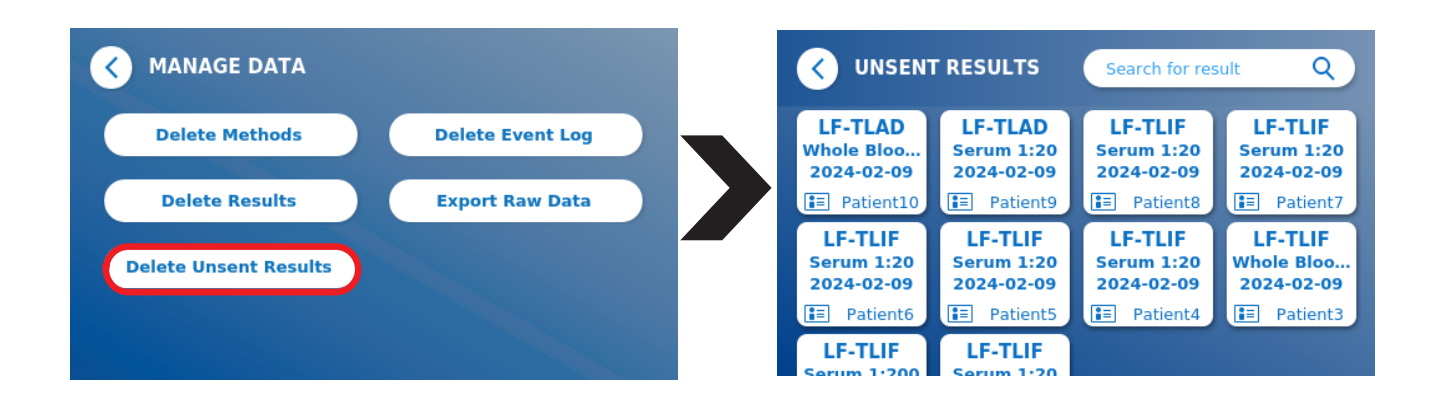

#### **11.4.4 Eksport sirovih podataka (Export Raw Data)**

Ovaj meni omogućava izvoz celokupne baze podataka rezultata sačuvanih na uređaju Quantum Blue® Reader na USB memoriju. Sirovi podaci mogu pomoći u identifikovanju glavnog uzroka greške u slučaju rešavanja problema. Datoteka je kodirana i može je dekodirati samo BÜHLMANN Laboratories AG. Takođe pogledati poglavlje 13 Tehnička i naučna podrška Prenos podataka može potrajati približno do 10 minuta.

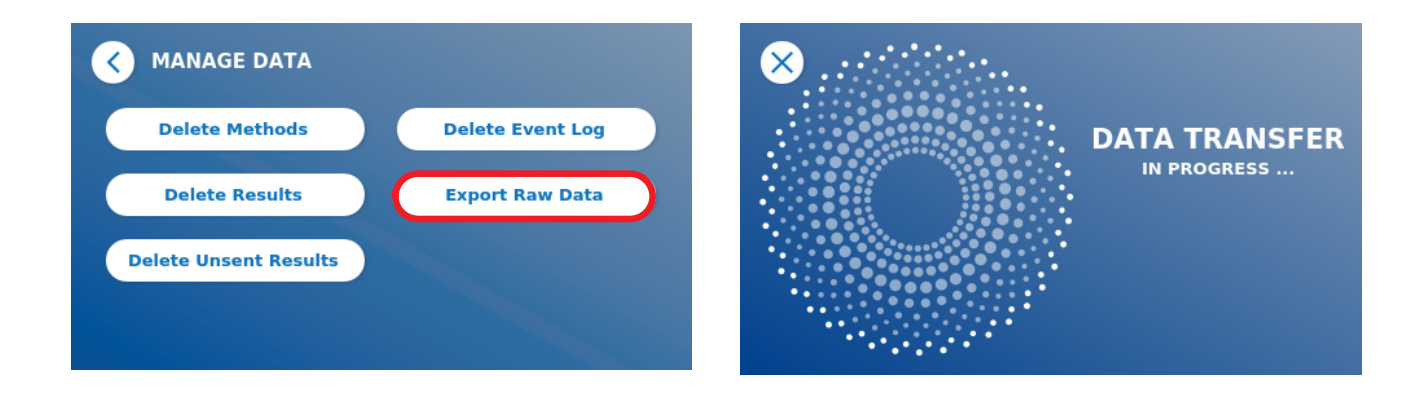

#### **11.4.5 Upravljanje korisnicima (User Management)**

**User Management** se podrazumevano aktivira (1). Štiti Reader od neovlašćenog pristupa i upotrebe. Ako je **User Management** isključen (2), prilikom uključivanja uređaja nisu potrebni akreditivi za prijavljivanje, a području **Admin Area** se može slobodno pristupiti. Imati na umu da ako je **User Managment** isključen, generisani rezultati nisu povezani sa programiranim korisnicima.

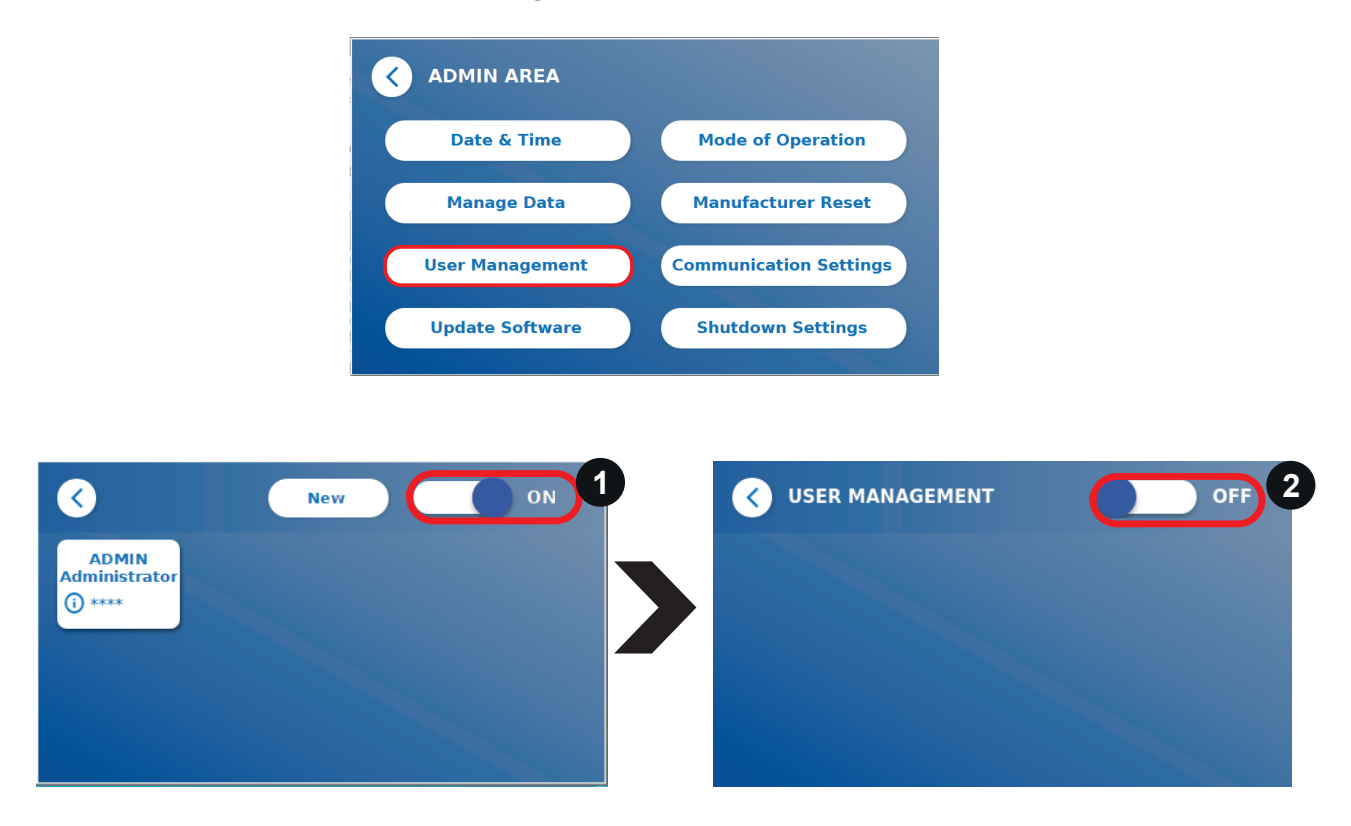

Dostupne su dve uloge:

- 1) **Administrator**, koji može da menja podešavanja i briše podatke u meniju Settings/Admin Area
- 2) **Lab user,** koji može pristupiti svim menijima, izuzev podešavanjima u Admin Area.

*Napomena: Pogledati poglavlje 8.5 Struktura menija za pregled grafičke strukture korisničkog interfejsa i prikaz menija administratora.*

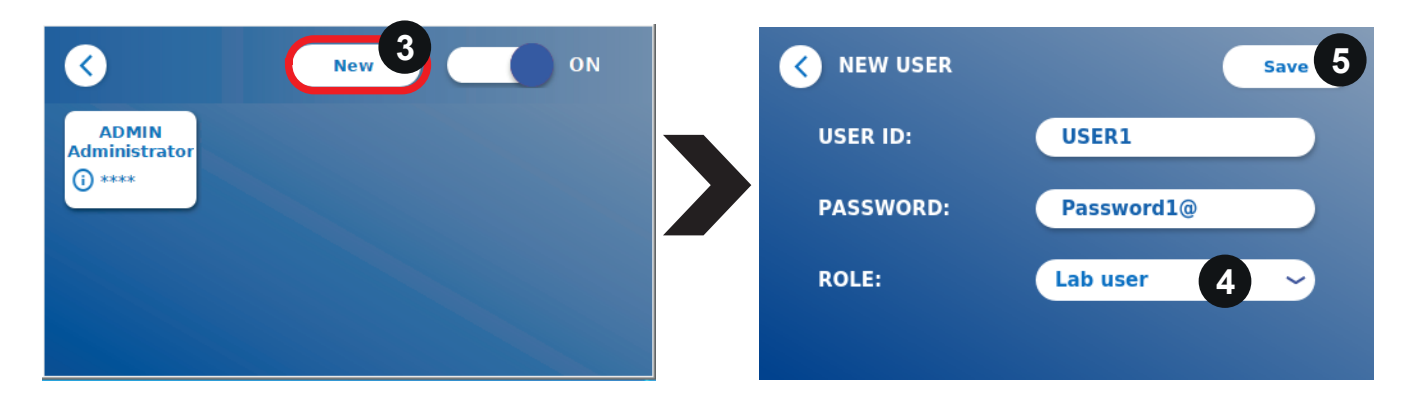

Ako je **User Management** aktiviran, administratori mogu da kreiraju nove korisničke naloge (3) i definišu ulogu korisnika (4). Novi nalog se potvrđuje pritiskom na **Save** (Sačuvati) (5).

![](_page_28_Picture_11.jpeg)

#### **11.4.6 Ažuriranje softvera (Update Software)**

Lokalni distributer BÜHLMANN Laboratories AG obavestiće vas o trenutnim ažuriranjima softvera. U okviru ovog podmenija, verzija softvera instrumenta može se ažurirati i/ili se dodatni jezici mogu dodati u odeljak za odabir jezika priključivanjem USB memorije koja sadrži ažuriranje softvera uređaja ili ažuriranje jezika.

Potvrditi uspešno završeno ažuriranje pritiskom na simbol za štrikliranje.

![](_page_29_Figure_4.jpeg)

#### **11.4.7 Režim rada (Mode of Operation)**

Ovde odabrati između režima FastTrack ili FailSafe Mode (pogledati poglavlje 9.1 Dva režima rada).

#### **11.4.8 Resetovanje na podešavanja proizvođača (Manufacturer reset)**

Ako se pritisne taster **Manufacturer Reset** (Resetovanje proizvođača) pojaviće se narandžasti ekran upozorenja (slika 8) koji traži potvrdu za nastavak.

![](_page_29_Figure_9.jpeg)

Ako se potvrdi nastavak pritiskom na **YES** (Da) (1), sledeći podaci će biti podešeni/obrisani u uređaju Quantum Blue® Reader:

- Brisanje svih rezultata merenja, metoda testiranja i unosa u zapis o događajima
- • Brisanje svih korisnika, osim podrazumevanog administrativnog korisnika
- Brisanje svih korisničkih ID-ova i lozinki. Vraćanje na podrazumevani ID korisnika "ADMIN" i lozinku "0000". Upravljanje korisnicima je uključeno.
- • Vraćanje jezika na engleski i osvetljenost ekrana na podrazumevanu vrednost od 80%
- Postavljanje svih podešavanja prenosa podataka na OFF i aktiviranje podrazumevanih unosa
- Postavljanje režima rada na Fail Safe Mode

![](_page_29_Picture_17.jpeg)

![](_page_30_Picture_1.jpeg)

Imati na umu da će se uređaj Quantum Blue® Reader automatski isključiti i ponovo pokrenuti prilikom resetovanja na podešavanja proizvođača.

#### **11.4.9 Podešavanje prenosa podataka (Communication Settings)**

U ovom meniju administrator može da upravlja mrežnim konekcijama i može da uspostavi konekciju sa softverom Quantum Blue® Connect i spoljnim serverom/klijentom za upravljanje i pregled rezultata sa spoljnih uređaja.

Meni nudi 3 podmenija koja se nazivaju

- **Network** (1)
- • **Connect** (2)
- • **Security** (3)

Obratiti se svom IT stručnjaku u laboratoriji u slučaju da je potrebna podrška za uspostavljanje konekcija opisanih u sledećim potpoglavljima.

![](_page_30_Figure_10.jpeg)

#### **Podmeni Network u okviru podešavanja prenosa podataka**

U ovom meniju se mogu konfigurisati mrežna karakteristike Readera, kao što su njegova IP adresa, maska podmreže i podrazumevani mrežni prolaz. Alternativno se može uključiti DHCP (protokol za dinamičko konfigurisanje hosta) (1) i uređaj Quantum Blue® Reader će dobiti mrežnu konfiguraciju od DHCP servera.

![](_page_30_Figure_13.jpeg)

Podešavanja i promene se čuvaju pritiskom na **Save** (Sačuvati) (2).

![](_page_30_Picture_16.jpeg)

#### **Podmeni Connect u okviru podešavanja prenosa podataka**

Da bi Reader prenosio izveštaj o rezultatima na softver Quantum Blue® Connect, funkcija Connect mora biti uključena (1). Potrebno je uneti IP adresu servera Connect i broj porta i sačuvati promene (2).

![](_page_31_Picture_3.jpeg)

Pristiskom na **Test** (Test) (3), može se testirati da li je veza sa softverom Quantum Blue® Connect uspešno uspostavljena. Na ekranu Readera pojaviće se poruka o uspešnom povezivanju (Slika 9).

![](_page_31_Figure_5.jpeg)

#### **Podmeni Security u okviru podešavanja prenosa podataka**

Podešavanjima u ovom meniju mogu pristupiti samo zaposleni kompanije BÜHLMANN Laboratories AG.

![](_page_31_Picture_8.jpeg)

#### **11.4.10 Podešavanja isključivanja (Shutdown Settings)**

Automatska odjava praćena automatskim isključivanjem uređaja povećava nivo bezbednosti uređaja Quantum Blue® Reader, štiti komponente poput ekrana i štedi energiju.

Može se odabrati jedno od tri različita vremenska perioda neaktivnosti uređaja Quantum Blue® Reader, nakon kojih će se automatski isključiti: 30, 60 ili 120 minuta (1). Isključivanje uređaja takođe može biti onemogućeno (Off (Van)) i uređaj Quantum Blue® Reader se neće automatski isključiti sve dok je priključen na napajanje.

Ako je **User Log Out** uključeno (2), korisnik će automatski biti odjavljen nakon 10 minuta neaktivnosti. Ova funkcija štiti Reader od neovlašćene upotrebe.

![](_page_32_Figure_5.jpeg)

## **12 ODRŽAVANJE I ČIŠĆENJE**

![](_page_32_Picture_7.jpeg)

## **12.1 Čišćenje**

Da bi se očistilo kućište uređaja Quantum Blue® Readera, koristiti vlažnu krpu navlaženu vodom ili blagim deterdžentom. Ako je prljavština postojana, istrljati površinu a krpom navlaženom 70% alkoholnim rastvaračem. Ne koristiti agresivna sredstva za čišćenje poput acetona.

Za postojanije mrlje i za dezinfekciju uređaja moguće je očistiti površinu krpom navlaženom 1% izbeljivačem (1% aktivni hlor), nakon čega sledi čišćenje vodom. Postupak se može ponoviti 2-3 puta. Takođe je moguće koristiti 70% alkoholni rastvarač za brisanje preostalih tragova izbeljivača. Ostatke izlivenog potencijalno infektivnog materijala treba odmah obrisati, a materijale koji se koriste za čišćenje izlivenih materija, uključujući rukavice, odložiti u skladu sa smernicama za biološki opasan otpad.

Nosač test kasete treba očistiti brisem bez praha ili odgovarajućom krpom. Ne koristiti predmete koji mogu oštetiti ili izgrebati površinu.

Ako je unutrašnjost uređaja Quantum Blue® Reader kontaminirana, obratite se direktno lokalnom distributeru kompanije BÜHLMANN Laboratories AG (pogledati poglavlje 13 Tehnička i naučna podrška).

![](_page_32_Picture_14.jpeg)

## **12.2 Održavanje**

IU slučaju da uređaj Quantum Blue® Reader prikaže upozorenje tokom samoprovere (za više informacija pogledati Sliku 11 u poglavlju 12.3 Samoprovera uređaja), navodeći da je optički sistem samo delimično ispunio ili nije ispunio tražene vrednosti, korisnik može očistiti unutrašnji materijal suvim brisom. U meniju **Maintenance** (Održavanje), na ekranu se prikazuje snimak unutrašnjosti uređaja uživo i uključuje se svetlo unutar sistema (Slika 10C). Korisnik sada može da očisti unutrašnji materijal i ponovo da pokrene uređaj Quantum Blue® Reader da bi se izvršila još jedna samoprovera.

![](_page_33_Picture_3.jpeg)

Koraci za čišćenje:

- Uključiti uređaj Quantum Blue® Reader (Slika 10A)
- Obezbediti bris koji ne ostavljaja vlakna (preporučuje se: Techspray, Super-Tip Foam Swab, proizvod 2306)
- Potpuno izbaciti fioku uređaja Quantum Blue® Reader (Slika 10B) (Za više informacija o izbacivanju fioke pogledati poglavlje 5 Opis funkcija)
- Otići na System/Maintenance → prikaz uživo će biti započet (Slika 10C)
- Pregledati unutrašnju komoru uređaja Quantum Blue® Reader i pažljivo očistiti čestice prašine i prljavštine sa unutrašnjeg materijala (prikazano na slici 10D).

![](_page_33_Picture_10.jpeg)

![](_page_33_Picture_11.jpeg)

![](_page_34_Picture_142.jpeg)

#### **12.3 Samoprovera uređaja**

Uređaj Quantum Blue® Reader je izuzetno osetljiv optički uređaj za kvalitativno i kvantitativno merenje. Da bi se proverilo stanje mehaničkih, elektronskih i optičkih komponenti uređaja, vrši se samoprovera svaki put kada se uključi uređaj Quantum Blue® Reader.

U slučaju neuspešne samoprovere, na ekranu se prikazuje ili poruka upozorenja koja nalaže da se očistiti unutrašnji materijali (Slika 11, pogledati poglavlje 12.2 Održavanje) ili poruka upozorenja da se direktno pozove servis (Slika 12) koja se prikazuje na ekranu.

![](_page_34_Figure_5.jpeg)

Ako samoprovera nije uspela, uređaj Quantum Blue® Reader sprečava dalja merenja. Rezultati se i dalje mogu pregledati i podešavanja se mogu promeniti. Korisnik je u tom slučaju dužan da kontaktira lokalnog distributera BÜHLMANN Laboratories AG. Imati na umu da se izmereni signal može promeniti iz sledećih razloga:

- Kontaminacija optičkih delova
- Elektromagnetne smetnje
- Promene u temperaturi / vlažnosti
- Mehanička pomeranja
- Pogrešna fioka

![](_page_34_Picture_12.jpeg)

Proveriti da li umetnuta fioka ima isti serijski broj kao i uređaj Quantum Blue® Reader (pogledati poglavlje 6 Otpakivanje i postupci podešavanja).

![](_page_34_Picture_15.jpeg)

## **13 TEHNIČKA I NAUČNA PODRŠKA**

Ako je potrebna tehnička ili naučna podrška, treba se obratiti direktno lokalnom distributeru BÜHLMANN Laboratories AG. Naši lokalni distributeri će vam pružiti početnu pomoć da pronađete trenutno rešenje za svoj problem. Ako je potrebno, naš lokalni distributer će proslediti vaša pitanja ili probleme Službi za korisničku podršku u BÜHLMANN Laboratories AG.

U slučaju da je potrebno da vratite uređaj Quantum Blue® Reader, on mora biti dekontaminiran i bez patogena i infektivinih materijala kako bi se njime bezbedno rukovalo u laboratoriji koja nije biološki bezbedna (pogledati poglavlje 12.1 Čišćenje).

Uređaj Quantum Blue® Reader mora se vratiti u originalnom pakovanju. Ako pakovanje nije više dostupno, obavestiti lokalnog distributera kompanije BÜHLMANN Laboratories AG.

![](_page_35_Picture_5.jpeg)

Odgovarajući uređaj Quantum Blue® Reader isključen je iz bilo kakve garancije i dalje obrade ako je bezbednosna plombirana nalepnica na zadnjoj strani Readera Quantum Blue® izmenjenja.

![](_page_35_Picture_7.jpeg)

## **14 REŠAVANJE PROBLEMA I PORUKE**

Sledeća tabela navodi informacije o porukama o greškama i potencijalnim merama za njihovo ublažavanje.

![](_page_36_Picture_326.jpeg)

![](_page_36_Picture_5.jpeg)

## **15 TEHNIČKI PODACI**

BÜHLMANN Laboratories AG zadržava pravo izmena u specifikacijama u bilo kom trenutku.

#### **15.1 Veličina i težina uređaja**

![](_page_37_Picture_131.jpeg)

## **15.2 Mehanički podaci i karakteristike hardvera**

![](_page_37_Picture_132.jpeg)

## **15.3 Karakteristike softvera**

![](_page_37_Picture_133.jpeg)

![](_page_37_Picture_9.jpeg)

## **TEHNIČKI PODACI**

## **15.4 Optički elementi**

![](_page_38_Picture_110.jpeg)

## **15.5 Zahtevi za napajanje uređaja**

![](_page_38_Picture_111.jpeg)

## **15.6 Opcioni dodaci**

![](_page_38_Picture_112.jpeg)

\*Uređaj Quantum Blue® Reader je testiran u kombinaciji sa bar kod čitačem Model Zebra DS 2208. Na korisniku je isključiva odgovornost u slučaju da koristi alternativne / druge modele bar kod čitača.

![](_page_38_Picture_9.jpeg)

## **15.7 Primenljivi standardi**

![](_page_39_Picture_155.jpeg)

## **16 GARANCIJA I OBAVEZE**

Za upite o proizvodima i uslugama obratiti se:

**BÜHLMANN Laboratories AG Baselstrasse 55, 4124 Schönenbuch, Švajcarska Tel.: + 41 61 487 12 12 Faks: + 41 61 487 12 34 Imejl: support@buhlmannlabs.ch**

Usluge za kupce i proizvodi dostupni su u uobičajeno radno vreme (od ponedeljka do petka, od 8 do 17 časova), po srednjeevropskom vremenu (CET).

#### **16.1 Garancija proizvoda**

Garancija proizvođača u trajanju od dvanaest (12) meseci odnosi se na sve mehaničke i elektronske komponente i radnu pouzdanost proizvoda.

U slučaju korištene opreme, odgovornost za nedostatke i garancija će biti isključene.

Mesto izvršenja garancije biće BÜHLMANN, Schönenbuch. BÜHLMANN je dužan da odluči da li će se oštećena komponenta ili proizvod popraviti ili zameniti na lokaciji ili u mestu Schönenbuch. Proizvodi se isporučuju sa FOB paritetom na i sa lokacije kompanije.

Garancija se neće odnositi na bilo kakve greške tokom rada i oštećenja koja se mogu pripisati nepravilnom rukovanju, posebno ako se koristi softver treće strane, koji BÜHLMANN nije odobrio za predmetni uređaj.

Odgovornost kompanije BÜHLMANN ni u kom slučaju neće isključiti obavezu zamene bilo koje neispravne komponente ili proizvoda. Ova izuzeća i ograničenja štete primenjuju se bez obzira na to kako je došlo do gubitka ili štete (kršenje ugovora, nezakonske radnje ili drugo).

BÜHLMANN neće biti odgovoran za bilo kakav gubitak prouzrokovan upotrebom uređaja Quantum Blue® Reader, njegovog softvera ili rezultatima analiza koje je generisao kupac i/ili ih dostavio trećim licima.

# **NOTICE**

Uređaj Quantum Blue® Reader isključen je iz bilo kakve garancije i dalje obrade ako je bezbednosna plombirana nalepnica na zadnjoj strani uređaja Quantum Blue<sup>®</sup> Reader izmenienia..

#### **16.2 Obaveze korisnika**

Osim u slučaju oštećenja ili nedostatka koji se mogu pripisati kompaniji BÜHLMANN, korisnik neće podneti nikakve žalbe protiv kompanije BÜHLMANN za bilo kakve oštećene ili neispravne proizvode ili komponente. Korisnik će pažljivo ispitati stanje proizvoda odmah po prijemu.

Ako se ne poštuju uputstva koja daje BÜHLMANN Laboratories AG u vezi sa skladištenjem, montažom i rukovanjem proizvodima ili ako se na proizvodu izvrše promene, ako se zamene komponente ili ako se koristi potrošni materijal koji nije u skladu sa originalnim specifikacijama, sva prava na garanciju se gube, osim ako korisnik ne može da opovrgne tvrdnju da je neka od ovih okolnosti prouzrokovala nedostatak.

O nedostacima, neispravnim isporukama, količinama ili šteti nastaloj tokom transporta korisnik će bez odlaganja pisanim putem ili putem telefaksa (u slučaju nedostataka koji se mogu odmah utvrditi) obavestiti sa jasnim opisom nedostatka distributera kompanije BÜHLMANN ili direktno kompaniju BÜHLMANN, u roku od dve nedelje od prijema proizvoda na odredišnom mestu; s tim u vezi, neophodno je da korisnik pravilno izvršava svoje obaveze provere i obaveštavanja.

![](_page_40_Picture_19.jpeg)

#### **16.3 Otpadna električna i elektronska oprema (WEEE)**

Ovaj odeljak pruža informacije o odlaganju otpadne električne i elektronske opreme od strane korisnika u Evropskoj uniji.

Evropska direktiva 2012/19/EZ o WEEE zahteva pravilno odlaganje električne i elektronske opreme kada se završi životni vek uređaja. Simbol precrtane kante za smeće na točkovima (videti dole) označava da se ovaj proizvod ne sme odlagati sa drugim otpadom; mora se odneti u ovlašćenu fabriku za tretiranje ili na određeno mesto za sakupljanje otpada radi reciklaže, u skladu sa lokalnim zakonom. Odvojeno sakupljanje i recikliranje otpadne elektronske opreme u vreme odlaganja pomaže u očuvanju prirodnih resursa i osigurava da se proizvod reciklira na način koji štiti ljudsko zdravlje i životnu sredinu.

![](_page_41_Picture_4.jpeg)

BÜHLMANN Laboratories AG prihvata svoju odgovornost u skladu sa specifičnim zahtevima za reciklažu WEEE i, tamo gde BÜHLMANN Laboratories AG isporučuje zamenski proizvod, obezbeđuje besplatno recikliranje svoje elektronske opreme sa oznakom WEEE u Evropi. Ako se zamenski proizvoda ne kupuje od BÜHLMANN Laboratories AG, recikliranje se može obezbediti na zahtev uz dodatni trošak. Da biste reciklirali elektronsku opremu, obratite se lokalnom distributeru kompanije BÜHLMANN Laboratories AG da biste zatražili obrazac za povrat. Jednom kada se obrazac preda, BÜHLMANN Laboratories AG će vas kontaktirati kako biste zatražili dodatne informacije za zakazivanje sakupljanja elektronskog otpada ili kako bi vam dali pojedinačnu ponudu.

.

#### **17 DEKLARACIJA O USAGLAŠENOSTI**

![](_page_42_Picture_2.jpeg)

## **EU-KONFORMITÄTSERKLÄRUNG DÉCLARATION DE CONFORMITÉ UE**

DE: Wir, BÜHLMANN Laboratories AG, erklären in alleiniger Verantwortung, dass das unten angegebene Produkt den Bestimmungen der IVD-Verordnung (EU) 2017/746 für In-vitro-Diagnostika entspricht und in Einklang mit anderen relevanten Rechtsvorschriften der Union. gemeinsamen Spezifikationen (GS)<sup>i)</sup> und anderen normativen Dokumenten steht.

IT: Noi. BÜHLMANN Laboratories AG. dichiariamo sotto la nostra esclusiva responsabilità che il prodotto specificato di sequito è conforme alle disposizioni del regolamento IVD (UE) 2017/746 per i dispositivi medico-diagnostici in vitro ed è conforme ad altre leggi dell'Unione pertinenti, specifiche comuni (SC)<sup>i)</sup> e altri documenti normativi

**BÜHLMANN Laboratories AG** Baselstrasse 55 4124 Schönenbuch Switzerland

Phone +41 61 487 12 12 Fax +41 61 487 12 34 info@bublmannlabs.ch www.buhlmannlabs.ch

#### / EU DECLARATION OF CONFORMITY / DICHIARAZIONE DI CONFORMITÀ UE DECLARACIÓN UE DE CONFORMIDAD / DECLARAÇÃO UE DE CONFORMIDADE

EN: We, BÜHLMANN Laboratories AG, declare under sole responsibility that the device specified below meets the provision of the IVD Regulation (EU) 2017/746 for in vitro diagnostic medical devices and is in conformity with other<br>relevant Union legislations, common specifications (CS)<sup>i)</sup> and other normative documents.

ES: Nosotros, BÜHLMANN Laboratories AG, declaramos bajo nuestra exclusiva responsabilidad que el producto especificado a continuación cumple con las disposiciones del Reglamento IVD (UE) 2017/746 para productos sanitarios de diagnóstico in vitro y conforme con otra legislación pertinente de la Unión, especificaciones comunes<sup>i)</sup> y otros documentos normativos.

FR: Nous, BÜHLMANN Laboratories AG, déclarons sous notre seule responsabilité que le produit spécifié ci-dessous est conforme aux dispositions du règlement IVD (UE) 2017/746 pour les dispositifs médicaux de diagnostic in vitro et qu'il est conforme aux autres législations pertinentes de l'Union, des spécifications communes<sup>i)</sup> et autres documents normatifs.

PT: Nós, BÜHLMANN Laboratories AG, declaramos sob a nossa exclusiva responsabilidade que  $\circ$ produto especificado abaixo cumpre as disposições do Regulamento IVD (UE) 2017/746 para dispositivos médicos de diagnóstico in vitro e está em conformidade com outra legislação relevante da União, especificações comuns<sup>i)</sup> e outros documentos normativos.

![](_page_42_Picture_202.jpeg)

Ausdruck am: 05.09.2022

**BÜHLMANN** 

# **D**<br>OBÜHLMANN

**BÜHLMANN Laboratories AG** Baselstrasse 55 4124 Schönenbuch Switzerland

Phone +41 61 487 12 12 Fax +41 61 487 12 34 info@buhlmannlabs.ch www.buhlmannlabs.ch

![](_page_43_Picture_48.jpeg)

SOP Q 012 Attachment 4 ver03

erstellt: 24.08.2022 / FP<br>Ausdruck am: 05.09.2022

## **LOG IZMENA**

![](_page_44_Picture_115.jpeg)

## **INCIDENTI KOJI PRIJAVLJUJU U ČLANICAMA EVROPSKE UNIJE**

Ako se desio bilo kakav ozbiljan incident u vezi sa ovim uređajem, molimo da to odmah prijavite proizvođaču.

![](_page_44_Picture_6.jpeg)

Obaveštenje

Sva prava su zadržana.

Informacije u ovom dokumentu podložne su promenama bez prethodne najave.

Zaštitni znaci

Zaštitni znaci i etikete koji se koriste u ovom dokumentu vlasništvo su njihovih vlasnika.

Informacije o autorskim pravima Quantum Blue® Reader korisnički priručnik Verzija dokumenta: VA3

© Autorsko pravo 2022 BÜHLMANN Laboratories AG

Prosleđivanje i reprodukcija ovog dokumenta i upotreba ili otkrivanje njegovog sadržaja nisu dozvoljeni, osim ako to izričito ne odobri BÜHLMANN Laboratories AG.

Štampano u Švajcarskoj

Proizvodi BÜHLMANN podležu standardima kvaliteta u okviru sistema upravljanja kvalitetom u skladu sa ISO 13485.

 $C$  $C$ 

![](_page_45_Picture_10.jpeg)

BÜHLMANN Laboratories AG Tel. +41 61 487 12 12 4124 Schönenbuch info@buhlmannlabs.ch Švajcarska www.buhlmannlabs.ch

Baselstrasse 55 Faks porudžbine +41 61 487 12 99